TALLINNA TEHNIKAÜLIKOOL Infotehnoloogia teaduskond

Marek Must 175572IDAR

# **SERVERITE VARUNDUS JA TAASTAMINE LENNULIIKLUSTEENINDUSE AKTSIASELTSI NÄITEL**

bakalaureusetöö

Juhendaja: Kristjan Hinn Bakalaureus

> Siim Vene Magister

Tallinn 2020

# **Autorideklaratsioon**

Kinnitan, et olen koostanud antud lõputöö iseseisvalt ning seda ei ole kellegi teise poolt varem kaitsmisele esitatud. Kõik töö koostamisel kasutatud teiste autorite tööd, olulised seisukohad, kirjandusallikatest ja mujalt pärinevad andmed on viidatud.

Autor: Marek Must

14.04.2020

## **Annotatsioon**

Bakalaureusetöö keskmes on tänapäeval aktuaalne teema: serverid on virtualiseeritud ning sellega seoses on levinud eeldus, et kõik serverid on virtuaalsed ning seega on need ka varundatud. Töö autor analüüsib temaatikat läbi Eesti Lennuliiklusteeninduse Aktsiaseltsi (EANS) perspektiivi ning tuvastab olulise probleemi: Varundused teostatakse, aga nende kontrolli ei teostata. Autor analüüsib ka EANSile sobivaid võimalikke varundustarkvarasid, millel on võimekus teha varundust, taastada varundust, anda spetsialistile tagasisidet, kas varundusprotsess on toimunud või mitte ja automatiseerida proovitaastamisi. Autor viib läbi tarkvarade testimisi nii oma virtualiseeritud testkeskkonnas kui ka osaliselt EANSile kuuluvas keskkonnas, kus teostatakse varundusi, taastamisi ja automatiseeritud proovitaastamisi.

Tööga seonduvad märksõnad: varundus, varunduse taastamine, varunduse automatiseeritud proovitaastamine, virtualiseerimine

Lõputöö on kirjutatud eesti keeles ning sisaldab teksti 32 leheküljel, 6 peatükki, 19 joonist ja 5 tabelit.

## **Abstract**

### **Servers Backup and Restore in Estonian Air Navigation Services**

This thesis discusses one of the critical issues of today – most of the servers are virtualized and, therefore, the common understanding is that they are backed-up as well. The author analyzes the problems through the perspectives of Estonian Air Navigation Services (EANS) and identifies the problem that needs to be solved: Backup is done, but restore is done once needed, which might be too late.

In the focus of the thesis is automation of restores and possibility to backup all EANS servers.

The thesis has following research goals:

- Analyze the possible backup software suitable for EANS.
- Provide backup tasks that will cover all backups, regarding to virtualized environment.
- Demonstrate the possibilities to backup and restore automation.

Keywords: Backup, restore, restore automation, virtualization

The thesis is written in Estonian and contains 32 pages of text, 6 chapters, 19 figures, and 5 tables.

# **Lühendite ja mõistete sõnastik**

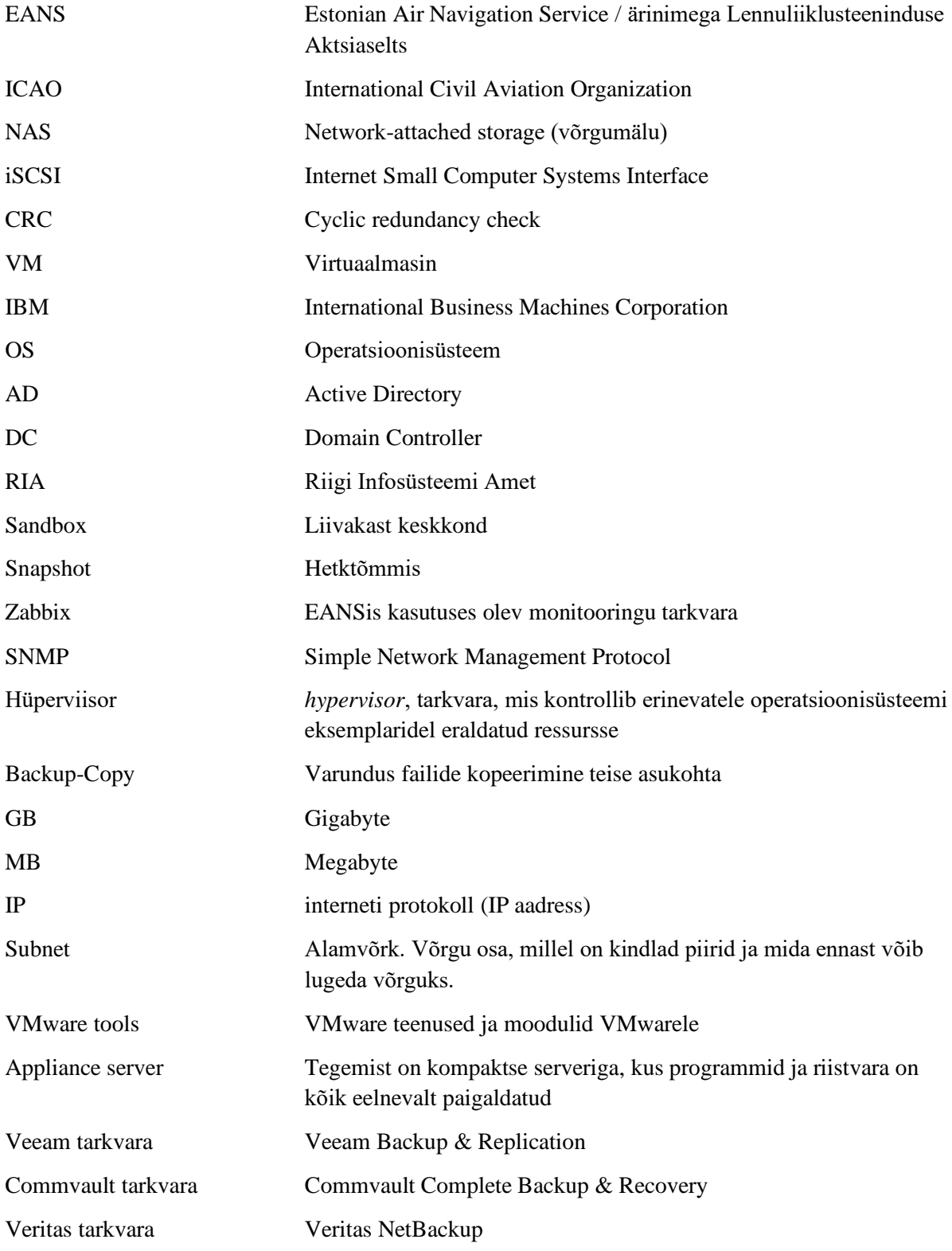

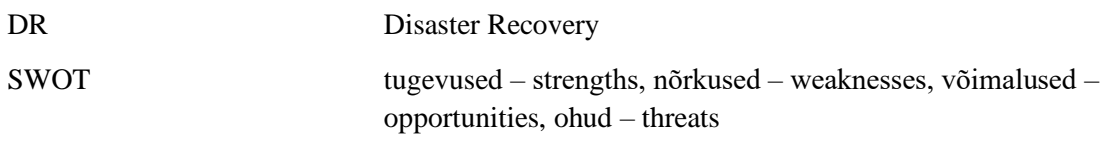

# **Sisukord**

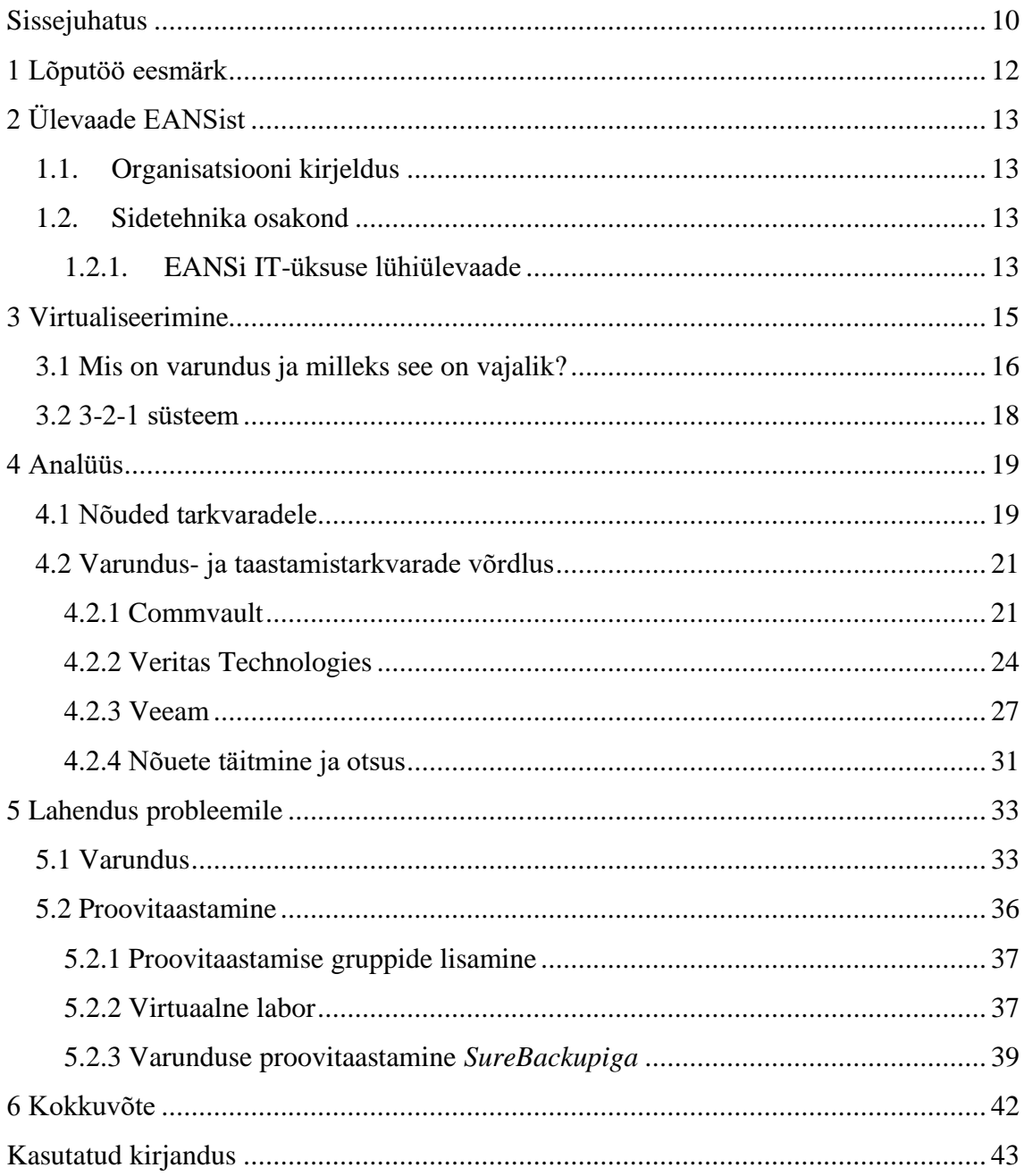

# Jooniste loetelu

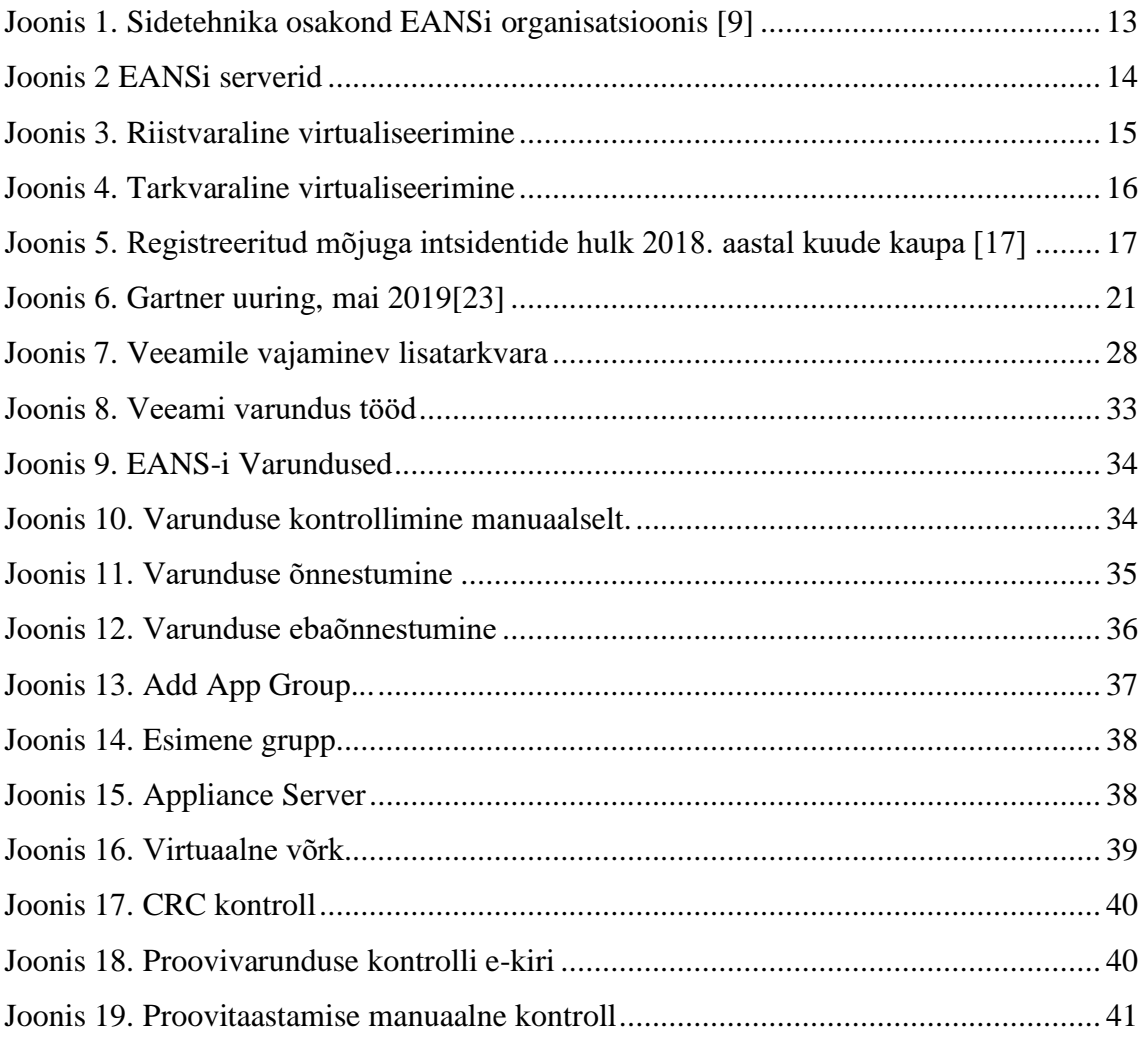

# Tabelite loetelu

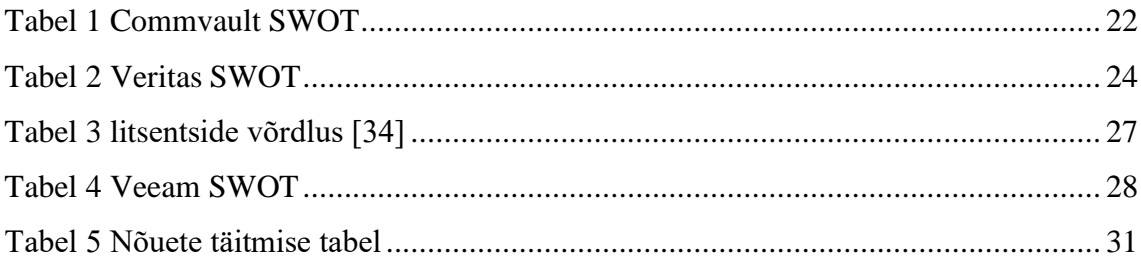

## <span id="page-9-0"></span>**Sissejuhatus**

EANS on dünaamiline ja kaasaegne ettevõte, mille põhitegevuseks on kohaliku ja rahvusvahelise lennuliikluse korraldamine Eesti õhuruumis ning lennuväljadel. EANS pakub konkurentsivõimeliste hindadega kõrgekvaliteedilist aeronavigatsiooniteenust, andes sellega omapoolse panuse Eesti õhuruumi suveräänsuse ja julgeoleku tagamisse ning aidates luua Eesti lennunduse arengut soodustavat keskkonda.[1]

Autor on EANSi insener, kes tegeleb igapäevaselt serverite varundamise ja varunduste taastamisega. Tööd kirjutama asudes leidis autor, et EANSi hetke varunduste tsüklis on viga ning valis selle probleemi käesoleva diplomitöö uurimisprobleemiks.

Töö analüüsi osa eesmärgiks on valida tarkvara, millega teostatakse tulevikus EANSis varundust, varunduse taastamist ja varunduse testimist ning mis ei ole insenerile ajaliselt koormav. Töö tegemisel on arvestatud nõuetega, mis on ära toodud 4.1 peatükis.

Teema on aktuaalne, sest tänapäeval on serverid virtualiseeritud ning sellega seoses on laialt levinud eeldus, et kõik serverid on virtuaalsed ja füüsilised serverid on pigem erand. Kas varundus ka töötab – seda peab regulaarselt kontrollima. Varunduse kontrolli käsitsi teostamine on aeganõudev tegevus ning väga sageli ettevõtted otsivad võimalusi kontrolli automatiseerimiseks.

Teemaga kattuvate probleemidega tegeleb hetkel ka Riigi Infosüsteemi Amet, mille poolt koostatud "Ettevõtte küberturvalisuse lühijuhendis" on kirjutatud järgmiselt: "Tähtis on tagada ka varunduse edukas toimimine, sest mittetoimunud või vigasest varundusest ei ole võimalik andmeid taastada. (---) Väga tähtis on regulaarselt teha proovitaastamisi. Nende käigus taastatakse mõni oluline süsteemi osa praegusest süsteemist eraldatud asukohta (et see ei mõjutaks töökeskkonda) ja vaadatakse üle, kas peale taastamist kõik töötab. Proovitaastamised on tähtsad, sest isegi kui tundub, et varukoopiad on edukalt tehtud, võib süsteemi taastamisel esineda vigu, mida ei osata ette näha. Näiteks võib varukoopia olla vigane, andmeid võib olla puudu või selgub, et süsteemi taastamiseks on vaja teha lisaseadistus." [8]

Töös kasutab autor järgnevaid uurimismeetodeid:

- SWOT-analüüsi ja võrdlevat analüüsi tarkvarade funktsionaalsuste võrdlemiseks,
- Valitud tarkvara testimine, kasutades peatükis 4.1 esitatud nõudeid,
- Valitud tarkvara realiseerimine EANSi keskkonnas mõnede näidete varal.

Töö koosneb järgmistest osadest:

- Kirjeldus EANSi tegevusvaldkondade ja IT-üksuse vastutusala kirjeldus,
- Virtualiseerimine ja varundus mis on virtualiseerimine, mis on varundus, mis on 3-2-1 süsteem.
- Analüüs kolme erineva tarkvara põhjal tehtud analüüs, mis aitab välja selgitada, milline võiks olla kõige sobilikum tarkvara,
- Tehniline teostus praktiline lahendus probleemile, kasutades analüüsi põhjal välja valitud tarkvara. Sisaldab EANSi serverite varunduste malle, demonstratsiooni ühe serveri varundusest ja selle automaatsest proovitaastamisest. Tehnilise teostuse lõpuks on kõik EANSi virtuaalsed serverid varundatud.

# <span id="page-11-0"></span>1 **Lõputöö eesmärk**

Lõputöö eesmärk on valida Eesti Lennuliiklusteeninduse Aktsiaseltsile (EANS) sobivaim tarkvaraline lahendus varunduse ja proovitaastamiste teostamiseks. Teine praktiline eesmärk on seadistada varunduse tarkvara, demonstreerida, kuidas on võimalik proovitaastamisi teostada automaatselt, mitte kulutades spetsialisti väärtuslikku aega.

# <span id="page-12-0"></span>2 **Ülevaade EANSist**

Põhilise osa EANSi poolt teenindatavatest lendudest moodustavad ida- ja läänesuunalised ülelennud. Kokku teeb EANS koostööd rohkem kui tuhande erineva kliendiga. [1]

## <span id="page-12-1"></span>**1.1.Organisatsiooni kirjeldus**

EANS koosneb üheksast osakonnast. Ettevõtte struktuur on toodud ära allpool näidatud struktuuriüksuste joonisel. Sidetehnilise teenuse osutamiseks on loodud EANSis eraldi sidetehnika osakond. [9]

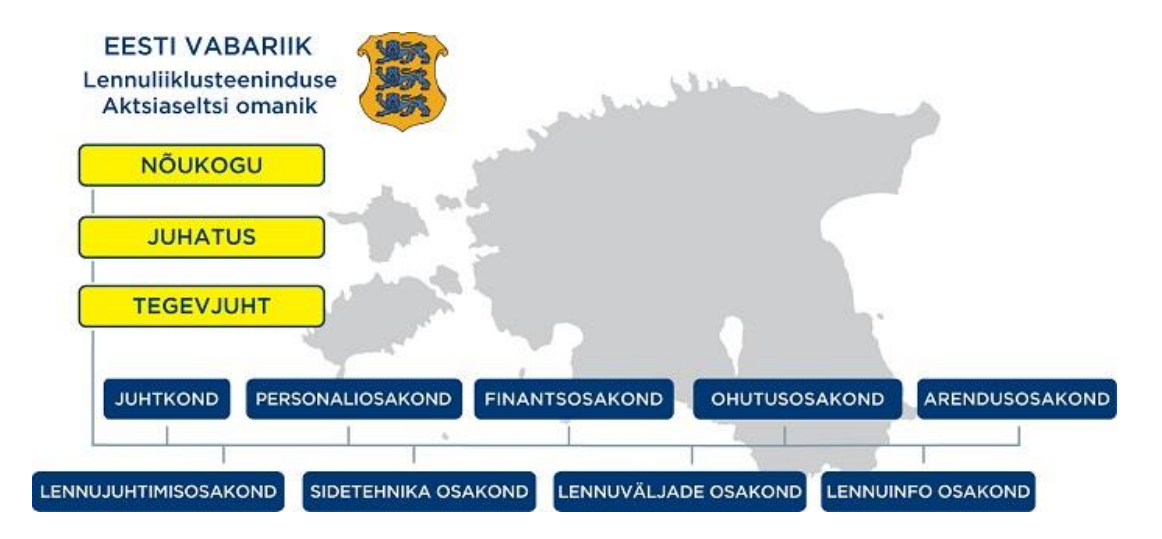

<span id="page-12-4"></span>Joonis 1. Sidetehnika osakond EANSi organisatsioonis [9]

## <span id="page-12-2"></span>**1.2.Sidetehnika osakond**

Sidetehnika osakonna missiooniks on klientide kaasaegsete, kõrgekvaliteediliste ja töökindlate tehniliste lahendustega varustamine.

Andmete varunduse eest vastutab EANSis sidetehnika osakonna juhataja. Ettevõtte igas süsteemis oleva informatsiooni varundamise toimimise eest vastutab antud süsteemi administraator, kogu varunduse infrastruktuuri katkematu toimimise eest vastutab sidetehnika osakonna IT-valdkonna juht. [22]

### <span id="page-12-3"></span>**1.2.1. EANSi IT-üksuse lühiülevaade**

EANSi IT-üksuse hallata on serverid ja teenused, mis on EANSi Lennujuhtimise tegevusi toetava iseloomuga. IT-lahendusi kasutatakse ka Lennujuhtimises, kuid nende süsteemide varunduse eest vastutavad reeglina vastavate süsteemide insenerid. Need varundused ei kuulu antud diplomitöö fookusesse.

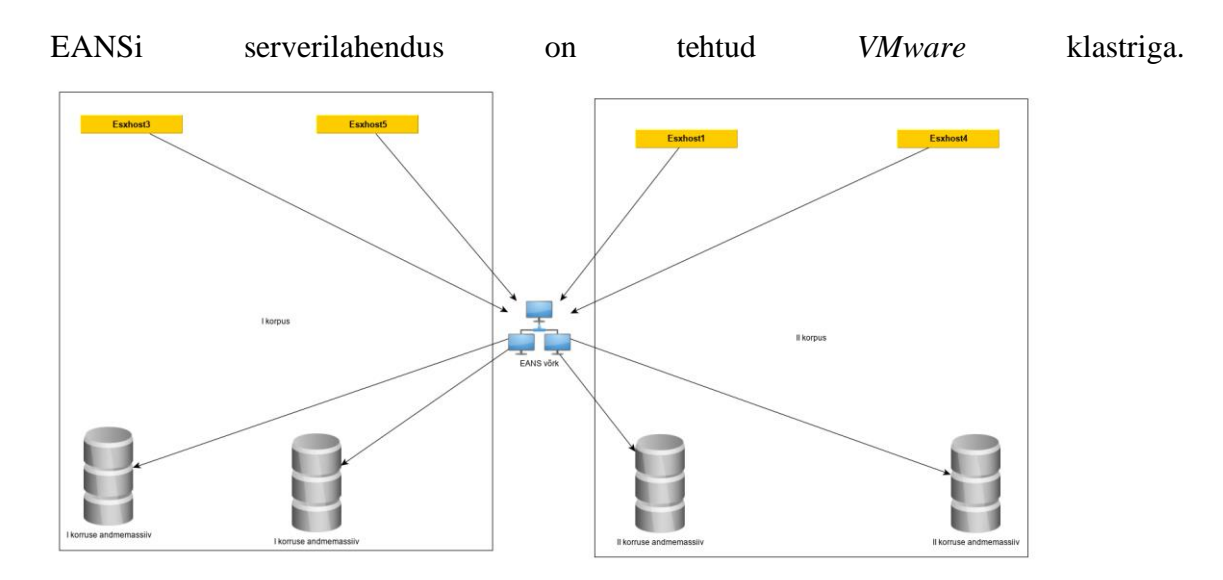

<span id="page-13-0"></span>Joonis 2 EANSi serverid

Joonis 2 näitab, et Esxhost3 ja Esxhost5 asuvad eraldi suletud serveriruumis ja Esxhost1 ja Esxhost4 asuvad samuti eraldi suletud serveriruumis. Lisaks on nende serverite andmemassiivid füüsiliselt eraldatud, jagunedes I korpuse (vana serveriruum) ja II korpuse (uus serveriruum) vahel.

EANSi sisedokumentides on määratud ära varunduse eesmärgid ja tihedus. Andmete kadumise vältimiseks tehakse kogu haldusala ulatuses käideldavatest andmetest regulaarselt varundusi, vältimaks töötava süsteemi riketest tekkida võivat andmete kadu. Koopiate tegemise regulaarsus on sõnastatud rotatsiooniplaanis ning see on koostatud andmete kriitilisuse määra silmas pidades.

## <span id="page-14-0"></span>3 **Virtualiseerimine**

Virtualiseerimisest hakati rääkima 1960ndate–1970ndate vahetuses ehk umbes samal ajal, kui IBM tegi mahukaid investeeringuid algupärasesse ajajagamise (*time-sharing*) lahendusse. Hoolimata möödunud aastakümnetest ja tehnoloogia kiirest arengust ei ole kuni tänaseni virtualiseerimise tähendus muutunud, endiselt kasutatakse seda kontekstis, kui on vaja võimaldada arvutikeskkonnal käivitada korraga mitut sõltumatut süsteemi. [14]

Tänapäeva serverite arvutusmahud on suured, neid on peaaegu võimatu tõhusalt kasutada ilma andmete ressursikasutuse parandamise ja andmekeskuste haldamise lihtsustamiseta– seepärast on serverite virtualiseerimine vajalik.

Virtualiseerimisi on kolme liiki:

- Riistvaraline virtualiseerimine,
- Tarkvaraline virtualiseerimine ja
- Võrkude virtualiseerimine.

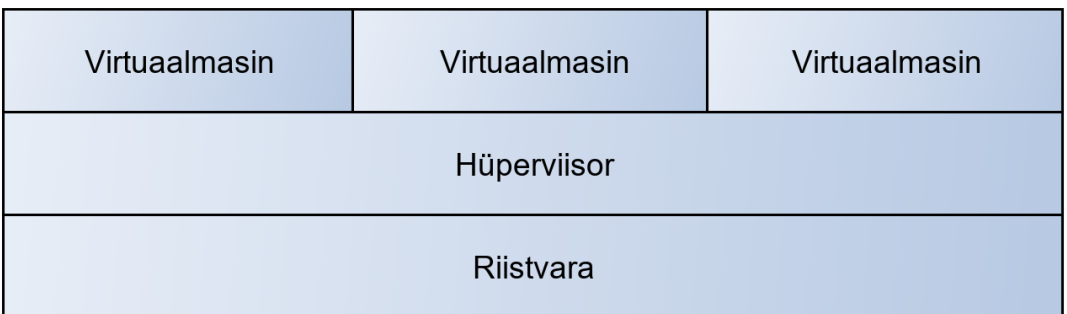

#### <span id="page-14-1"></span>Joonis 3. Riistvaraline virtualiseerimine

Riistvaraline virtualiseerimine asendab täielikult operatsioonisüsteemi. Kasutatakse erinevaid tarkvarasid, kuid erinevus võrreldes tarkvaralise virtualiseerimisega seisneb selles, lahendus asetseb füüsilisel riistvaral nagu näidatud joonisel 3.

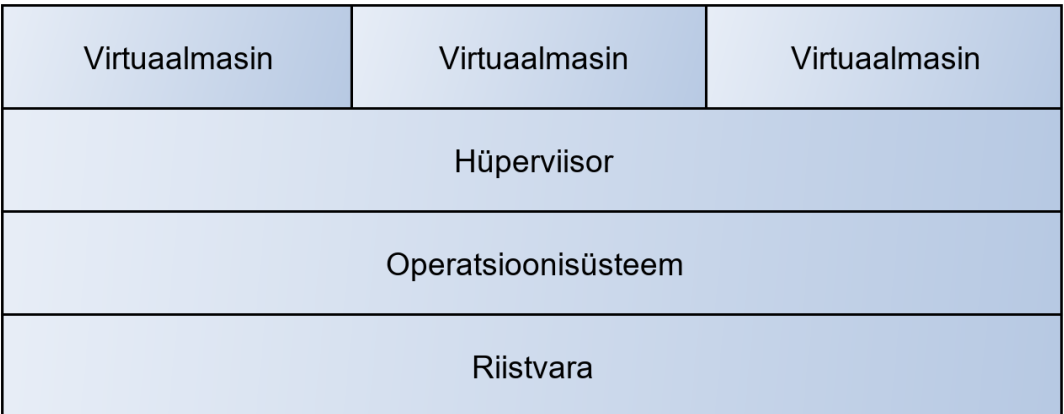

#### <span id="page-15-1"></span>Joonis 4. Tarkvaraline virtualiseerimine

Tarkvaraline virtualiseerimine põhineb tarkvaral. Operatsioonisüsteemi peale on installeeritud virtualiseerimise tarkvara nagu näidatud joonisel 4. See on odav lahendus, mistõttu on see levinud nii kodudes kui ka asutustes.

Võrgufunktsioonide virtualiseerimine (*Network Functions Virtualization*) on kahest eelmisest oluliselt vähem kasutatav lahendus. Siin kasutatakse virtualiseeritud võrgukomponente riistvarast sõltumatus infrastruktuuris.

## <span id="page-15-0"></span>**3.1 Mis on varundus ja milleks see on vajalik?**

Varundus iseloomustab protseduuri, meetodit või riistvara, mis aitab taastada kadunud või hävinud andmeid või säilitada süsteemi töövõimet.[20]

Varundamise eesmärk on infotehnoloogia aspektist lähtudes andmete kopeerimine mujale, et originaalandmete hävinemisel oleks võimalik neid taastada.

Varundamisi tehakse kahel juhul:

- Arvuti on täielikult hävinenud ja andmed ei ole kättesaadavad, näiteks on server nakatunud lunavaraga ja andmed ei ole enam ligipääsetavad,
- Kui tekib vajadus taastada üksikuid serveris olevaid faile, mis on mingil põhjusel kustutatud – näiteks on inimene kustutanud e-kirja.

Varundamise süsteem sisaldab üldjuhul vähemalt ühte koopiat andmetest, kuid tänapäevases maailmas, kus erinevad pahavarad on liikvel, ja nende trend paistab

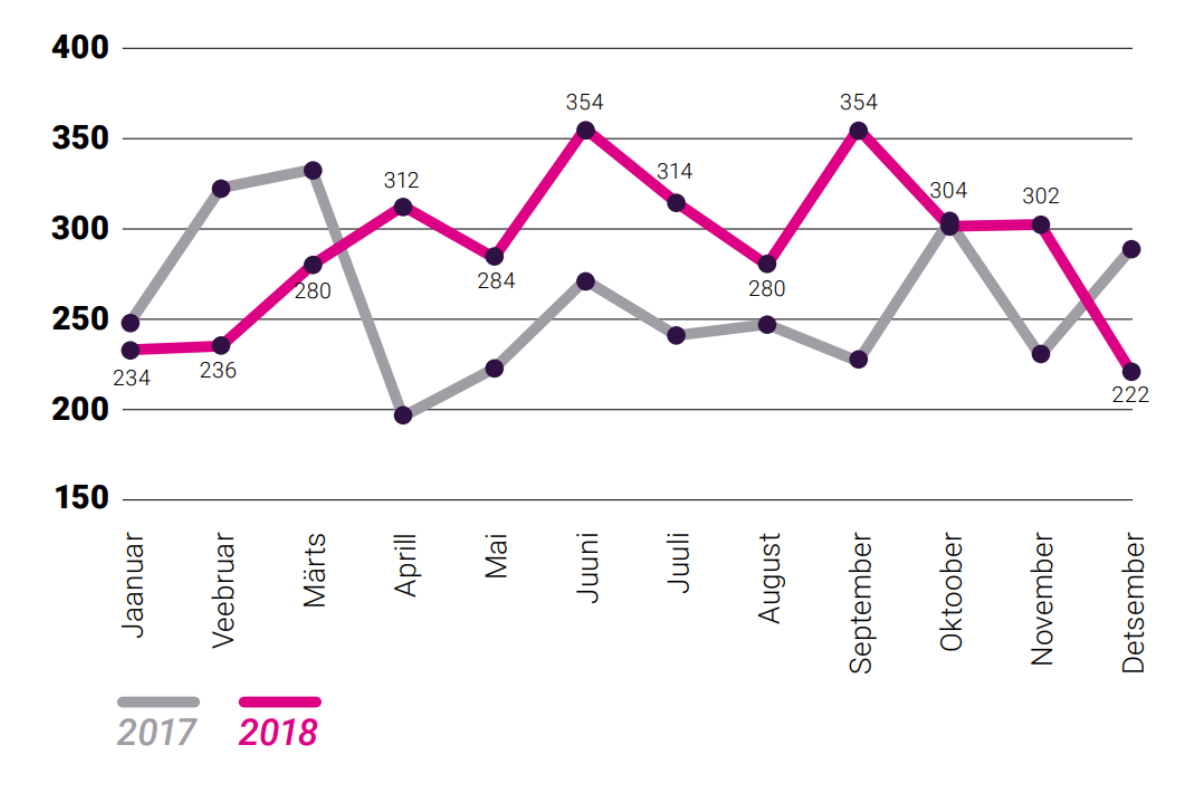

suurenevat, peavad koopiatest omakorda olemas koopiate koopiad. Olukorda kirjeldab Olukord Küberuumis joonis. [17]

<span id="page-16-0"></span>Joonis 5. Registreeritud mõjuga intsidentide hulk 2018. aastal kuude kaupa [17]

Joonisel on ära näidatud, kuidas 2018 jõustunud uued andmekaitse regulatsioonid muutsid Eesti küberruumi. Eelneval joonisel on näidatud tuvastatud juhtumid aastatel 2017 ja 2018, kasv on olnud kahekordne.[17]

Diplomitööd kirjutama asudes leidis autor, et ühe varukoopia hoidmine pole piisav ja selleks soovitavad erinevad süsteemide tarnijad nagu Commvault, Veeam, Veritas ja teised kasutada 3-2-1 süsteemi või selle mugandatud versiooni.

#### <span id="page-17-0"></span>**3.2 3-2-1 süsteem**

3-2-1 süsteemi loomise eest tuleb tänada Peter Kroghi, tunnustatud fotograafi, kes kirjutas oma blogis, et on olemas kahte sorti inimesi: need kellel on olnud kõvaketta rike ja need kellel see tuleb. Peter Krogh väljendas neid sõnu öeldes kindlasti ainult oma vaatepunkti, sest temal oli probleeme piltidega, kuid tema pakutud kontseptsioon on tänapäeval muutunud tunnustatuks ja enamus varundussüsteemide tootjatest on 3-2-1 süsteemi ühel või teisel moel oma süsteemidesse integreerinud. [18]

Kõige lihtsamini on 3-2-1 kontseptsiooni sõnastatud järgmiselt: andmetest peab alati olemas olema kolm koopiat, kõik koopiad peavad olema erinevatel meediatel ning üks koopia peab asuma väljaspool originaalandmete asukohta [18]. See tähendab, et originaalandmetest peab olema tehtud vähemalt kaks varundust. Võimalus, et kõik andmed korraga hävinevad, on väike.

Tõestamaks eelnevat väidet: kui seadmel 1 on hävinemise oht 1/100 ja seadmel 2 on samuti hävinemise oht 1/100-le, siis on mõlema seadme andmete hävinemise oht kokku:

 $1/100 \times 1/100 = 1/10000$ 

Kuna on olemas ka seade 3 originaalandmetega, siis andmete hävinemise oht kõigil kolmel seadmetel on:

 $1/100 \times 1/100 \times 1/100 = 1/100 00 00$ 

Seega on andmete täieliku hävinemise oht 3-2-1 süsteemi järgides väike. [19]

Väide, et andmed peavad olema erinevatel andmekandjatel, tähendab, et kui esialgsete andmetega midagi juhtub, siis on olemas teised andmed või vastupidi. Kui kasutada näiteks kahte andmemassiivi, mis on üksteisest eraldatud, siis 3-2-1 on mugandatud, aga kontseptsiooni on siiski järgitud. [19]

## <span id="page-18-0"></span>4 **Analüüs**

Analüüsipeatükk võrdleb tarkvarasid varunduse, taastamise ja proovitaastamise perspektiivist. Autor seab nõuded tarkvarale, mis selle kasutuselevõtu korral peavad olema täidetud, ning analüüsib kolme tarkvara, mis Gartneri [23] uuringule tuginedes on turu liidrid. Iga tarkvara juures kirjeldab autor nende tugevusi ja nõrkusi, võimalusi ja ohte (SWOT-analüüs) ning annab hinnangu iga tarkvara sobivusele EANSi seisukohast. Viimases alapeatükis põhjendab autor, milline kolmest tarkvarast on EANSile varunduseks sobivaim. Töös käsitletud tarkvarade vastavust seatud nõuetele kontrollis autor, viies läbi testid isiklikus virtualiseeritud süsteemis ning interneti materjalidega tutvudes.

## <span id="page-18-1"></span>**4.1 Nõuded tarkvaradele**

Tulenevalt töö teemast jälgis autor, et valitud tarkvarad vastaksid järgmistele EANSi kriteeriumitele:

- Täielik ühilduvus olemasoleva riistavaraga,
- Täielik ühilduvus olemasoleva tarkvara ja keskkonnaga (*VMware Esxi [2]* ja *VMware vCenter[3]*),
- Varukoopiaid peab olema võimalik salvestada NAS seadmetele,
- Varundustarkvara peab suutma teha deduplikatsiooni,
- Varunduse kontrolli peab olema võimalik automatiseerida,
- Varundust peab olema võimalik kopeerida järgmisse asukohta, kasutades selleks varundstarkvara vahendeid. ( *Backup-Copy*),
- Taastamisel peab olema võimalik taastada süsteem *sandbox*-i,
- Tarkvara peab olema võimeline tegema varundusi ja taastamisi andmemassiividele iSCSI protokolli kasutades,
- Monitooringu (näiteks Zabbix) tarkvara integreeritus on eeliseks,
- Varundustarkvara peab toetama Microsoft Exchange'i[6] serverilogide kustutamise/kärpimise (ik. *Truncate logs*) võimekust[42],
- Varundustarkvara peab suutma kasutajate postkaste ja/või üksikuid e-kirju taastada,
- Tarkvara peab sisaldama *Active Directory*[7] varundamist ja taastamist,
- Failide taastamisel peab saama valida nende sihtkohta (kas sama või erinev server, klaster),
- Samanimelist serverit ei tohi automaatselt üle kirjutada,
- Oluline on varukoopiate püsiv kättesaadavus ,
- Võimalik peab olema migratsioon erinevate serveriruumide vahel,
- Lokaalne varundus (pilve varundust ei toimu).

## <span id="page-20-0"></span>**4.2 Varundus- ja taastamistarkvarade võrdlus**

Ühes oma viimastest uuringutest võrdleb *Gartner* erinevaid varundus- ja taastamistarkvarasid. Tulemused on näha joonisel 6, kus kõige paremaid näitajaid turuliidrite sektsioonis on saanud Commvault, Veritas Technologies ja Veeam. Need kolm tarkvara valis autor järgnevasse analüüsi.

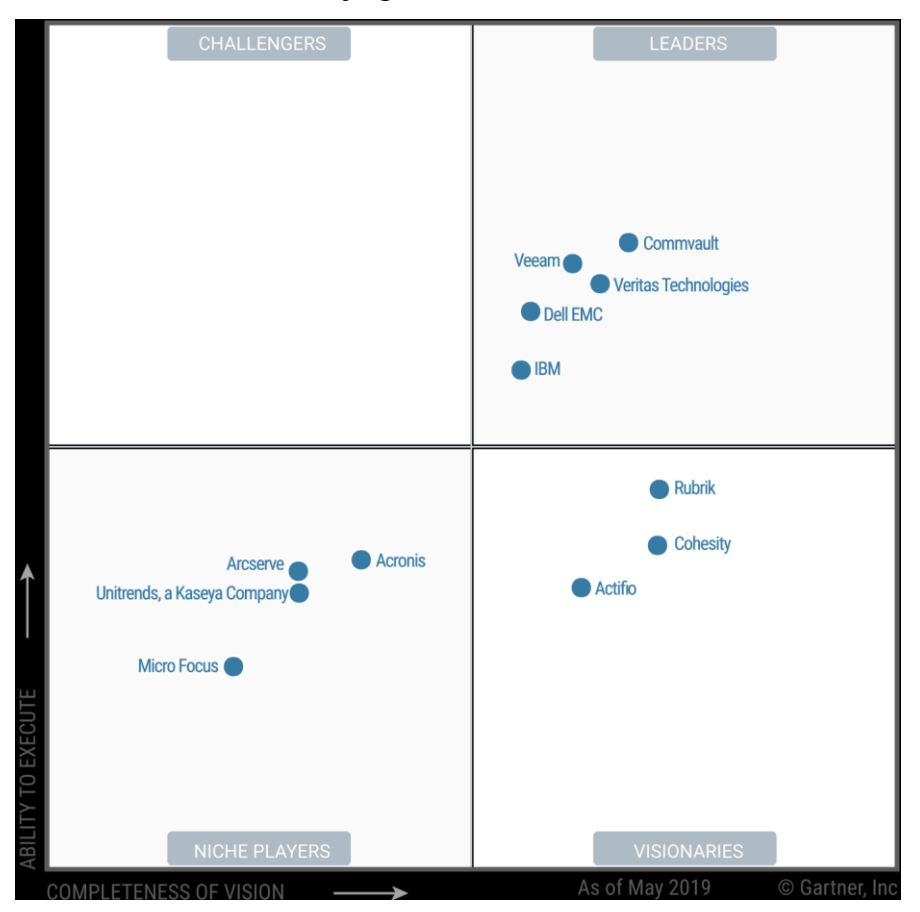

Joonis 6. Gartner uuring, mai 2019[23]

#### <span id="page-20-2"></span><span id="page-20-1"></span>**4.2.1 Commvault**

1996 asutatud Commvault on hetkel andmete varunduse ja taastamise valdkonnas maailmas turuliider. Commvaulti põhitegevusala on andmete ja teabe haldamise tarkvararakenduste ning nendega seotud teenuste pakkumine. Ettevõte arendab ja müüb tarkvararakendusi ja sellega seotud teenuseid Põhja-Ameerikas, Euroopas, Austraalias ja Aasias. Klientidele pakutakse ka erinevaid operatsioonisüsteeme toetavaid andmekaitselahendusi ning Commvault toetab ka mitmeid hüperviisoreid. [24,25,26]

Autor testis Commvaulti "*Commvault Complete Backup & Recovery*" nimelist tarkvara domeeni vaba keskkonna testversioonis ning hindas oma kogemust järgmiselt:

Süsteemi installeerimine toimus edukalt, kuid installeerimisprotsessi alustades puudusid valikud installeerimise protsessi mõjutamiseks – kõik valikud olid tootja poolt eelvalitud. Installeerimise protsess oli võrreldes teiste tarkvaradega kõige aeglasem. Autor oli kontaktis Commvault süsteemi tarnijatega ja omandas lisainformatsiooni, kuidas süsteemi funktsionaalsused toimivad.

<span id="page-21-0"></span>Tabel 1 Commvault SWOT

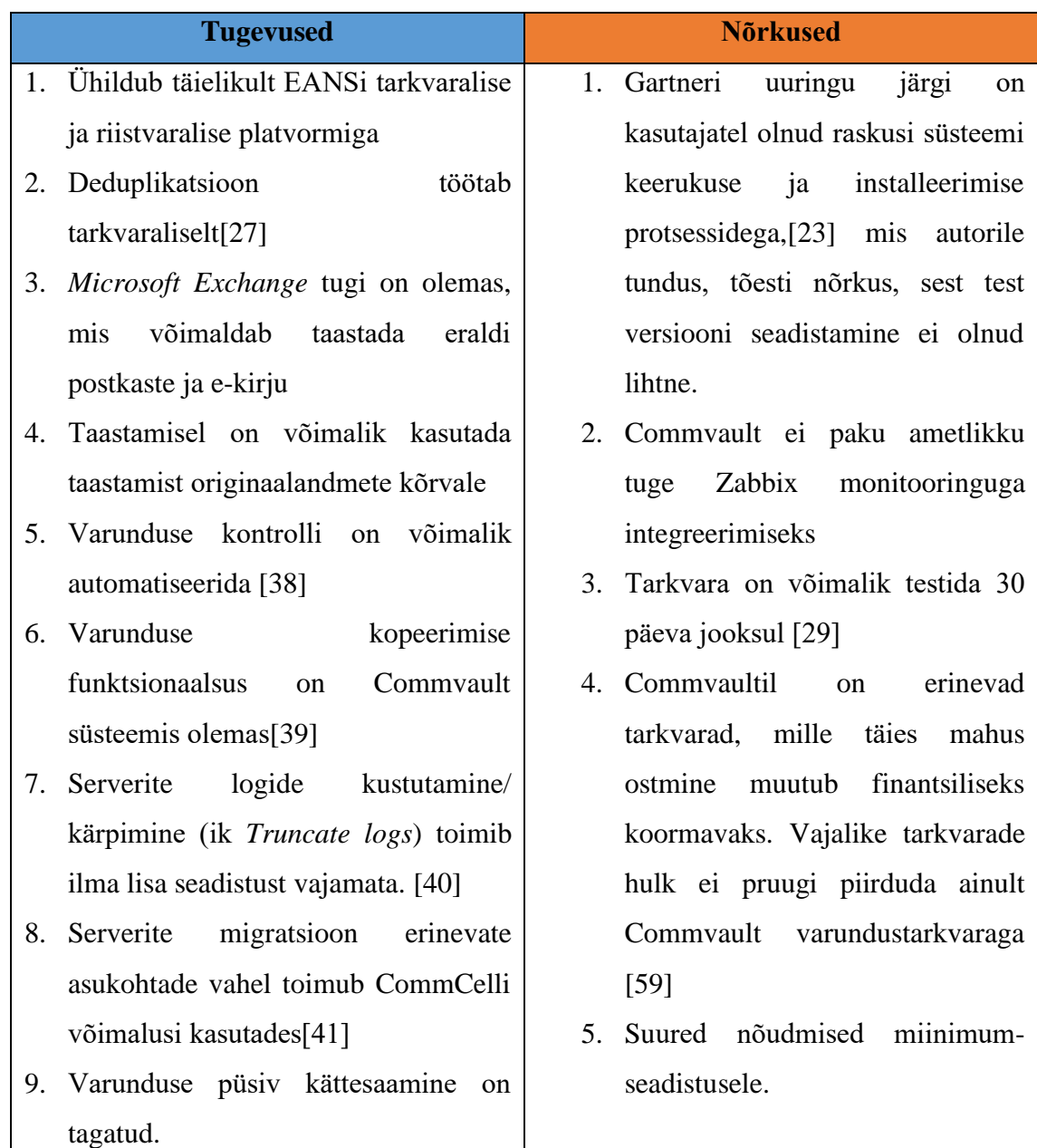

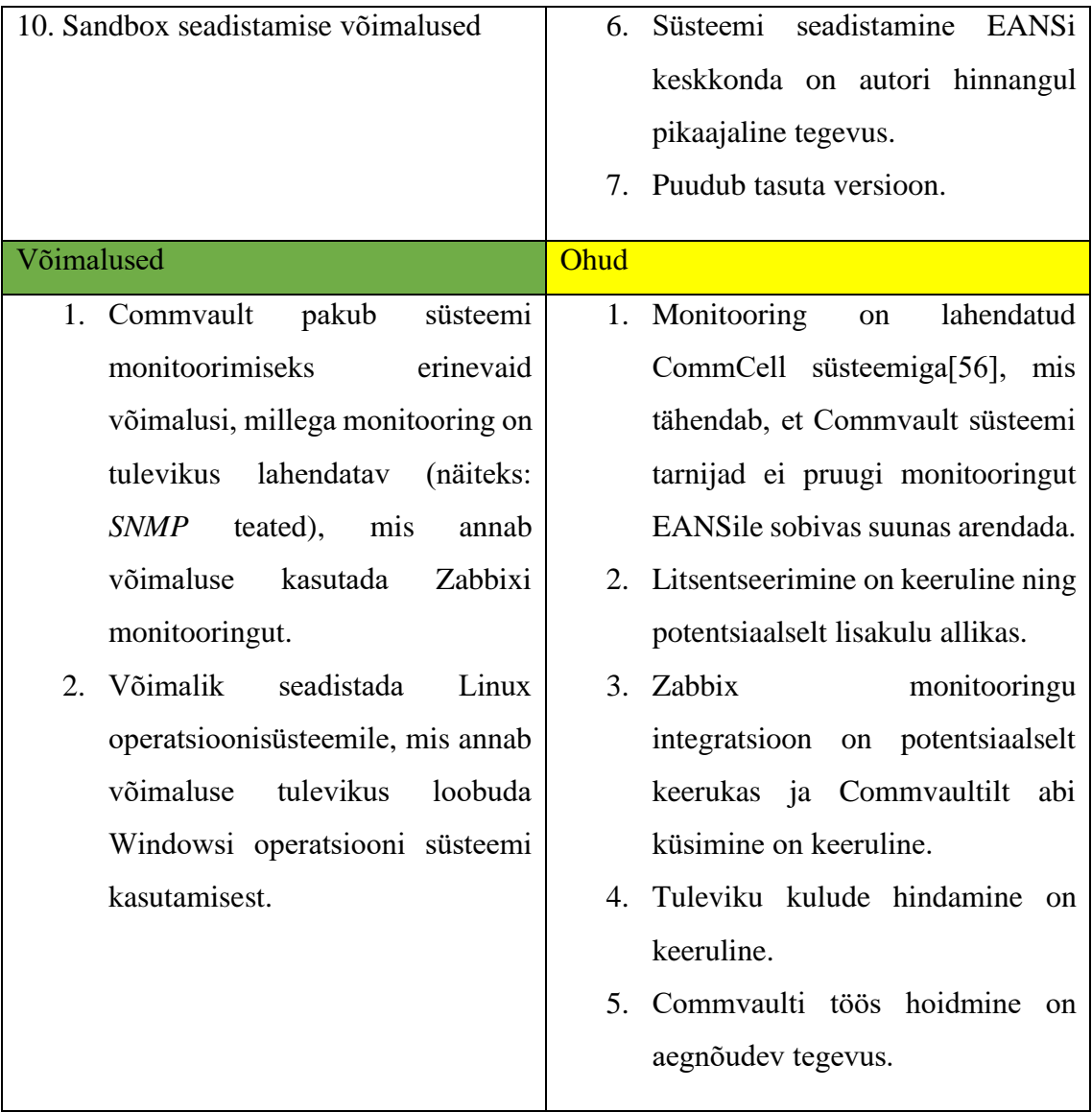

### **Hinnang**

Tuginedes SWOT analüüsile (tabel 1) on autorile selge, et *Commvault Complete Backup & Recovery* tarkvara on üks võimalik varunduslahendust pakkuv toode, mida EANS võiks kasutada. Miinimumnõuete suured nõudmised on potentsiaalne probleem. Autor näeb, et süsteemi täielik integreerimine võib-olla väga ajamahukas. Ka litsentseerimine on keerukas ja sellega kaasneb potentsiaalselt lisakulusid, mis põhjustab keerulise kulude hindamise tulevikusperspektiivis.

#### <span id="page-23-0"></span>**4.2.2 Veritas Technologies**

Veritas on maailmas juhtiv andmete turvalist haldamist pakkuv tarkvaratootja [32] ning hetkel turul kolmandal kohal (joonis 6). Veritasel on arvukalt tarkvarasid: Veritas BackupExec (põhiliselt Microsofti keskkondadele), Veritas Data Insight (lahendus andmete klassifitseerimiseks, analüüsiks ning kasutajate õiguste haldamiseks), Veritas Enterprise Vault (automaatne andmete ja e-posti arhiveerimise ning süstematiseeritud säilitamise lahendus), Veritas Access (optimeeritud andmeait varunduse ja arhiivide hoidmiseks) ning Veritas NetBackup (lahendus suurematele ning erinevaid operatsioonisüsteeme ja andmebaase kasutavatele ettevõtetele).[30,32]

Konsulteerides Gttarkvara esindajaga sai autorile selgeks, et Veritase tarkvaradest on NetBackup on üks valik, mis EANSile varunduse teostamiseks sobiks. [32,33]

Autor testis Veritase NetBackup tarkvara domeeni vaba keskkonna testversioonis ning hindas oma kogemust järgmiselt:

Süsteemi installeerimine oli edukas. Olgugi, et tegemist oli tarkvara testversiooniga, olid kõik võimalused lubatud. Installeerimise käigus selgus, et EANSile vajalikud võimalused tulevad kuld-versiooni litsentsiga.

Veritas tarkvara installatsioon oli kolmest analüüsitavast tarkvarast kõige kiirem. Veritas pakub võimalust testida tarkvara 60 päeva jooksul, teised analüüsitavad tarkvarad pakkusid ainult 30-päevast testimise võimalust.

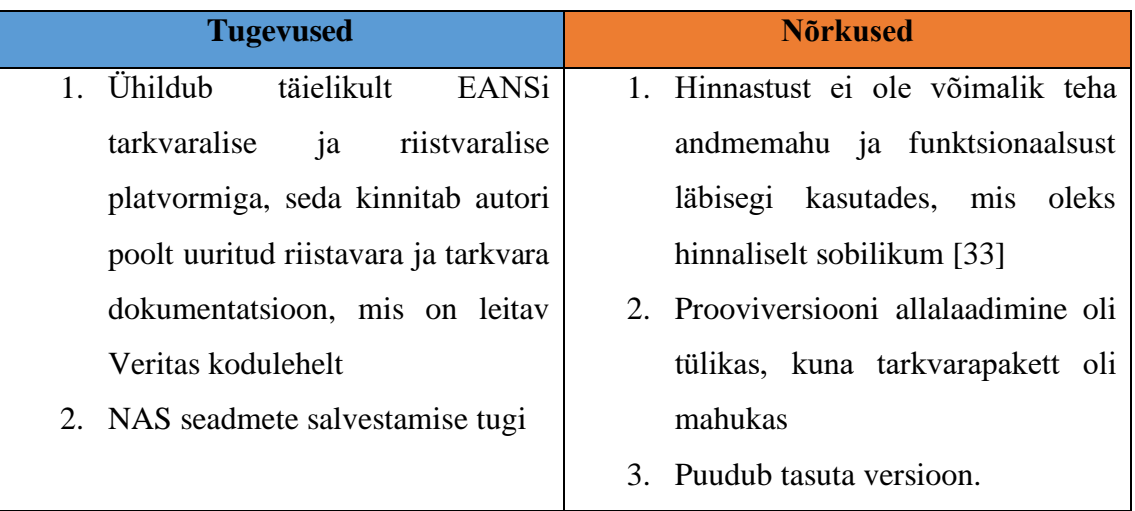

<span id="page-23-1"></span>Tabel 2 Veritas SWOT

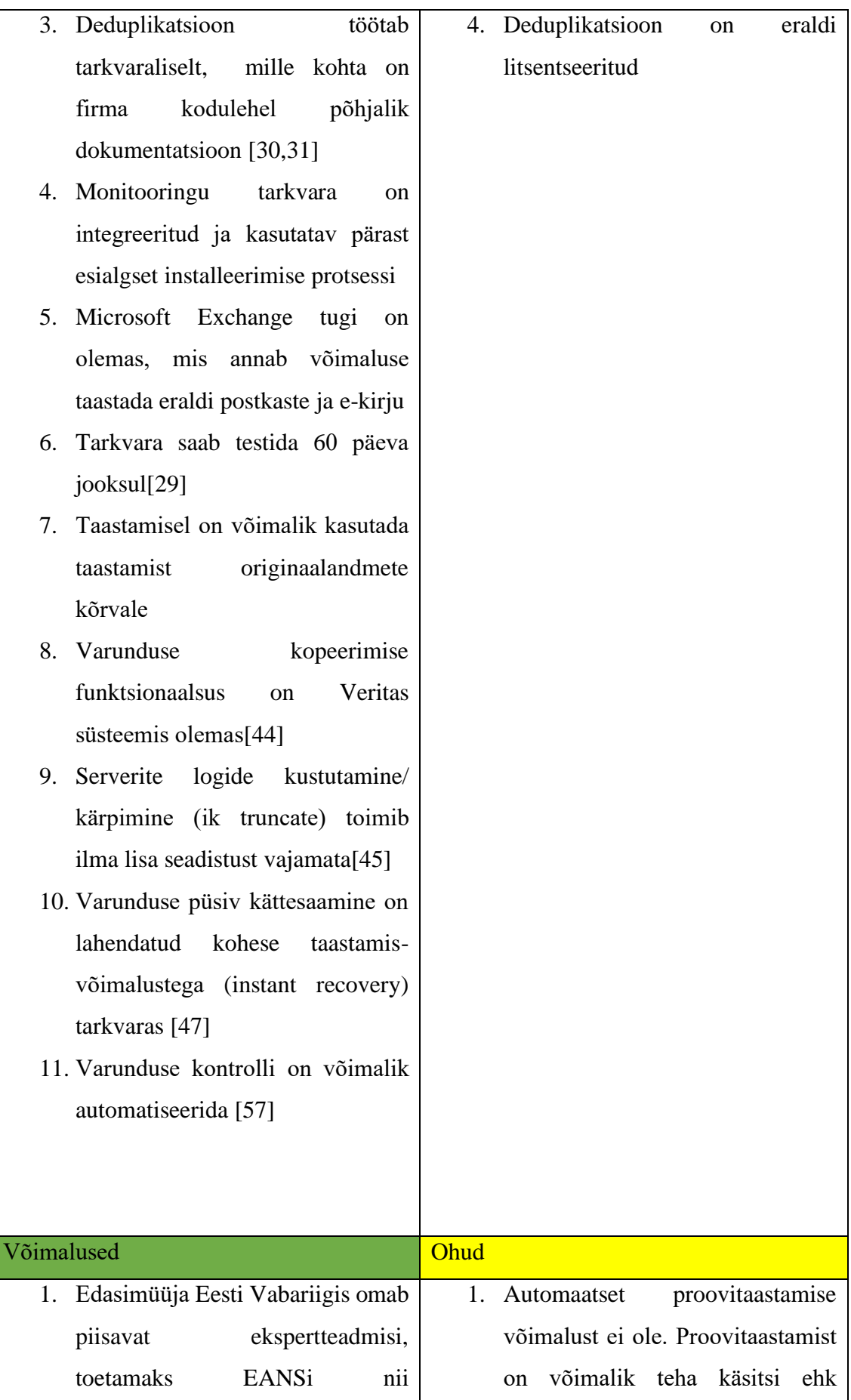

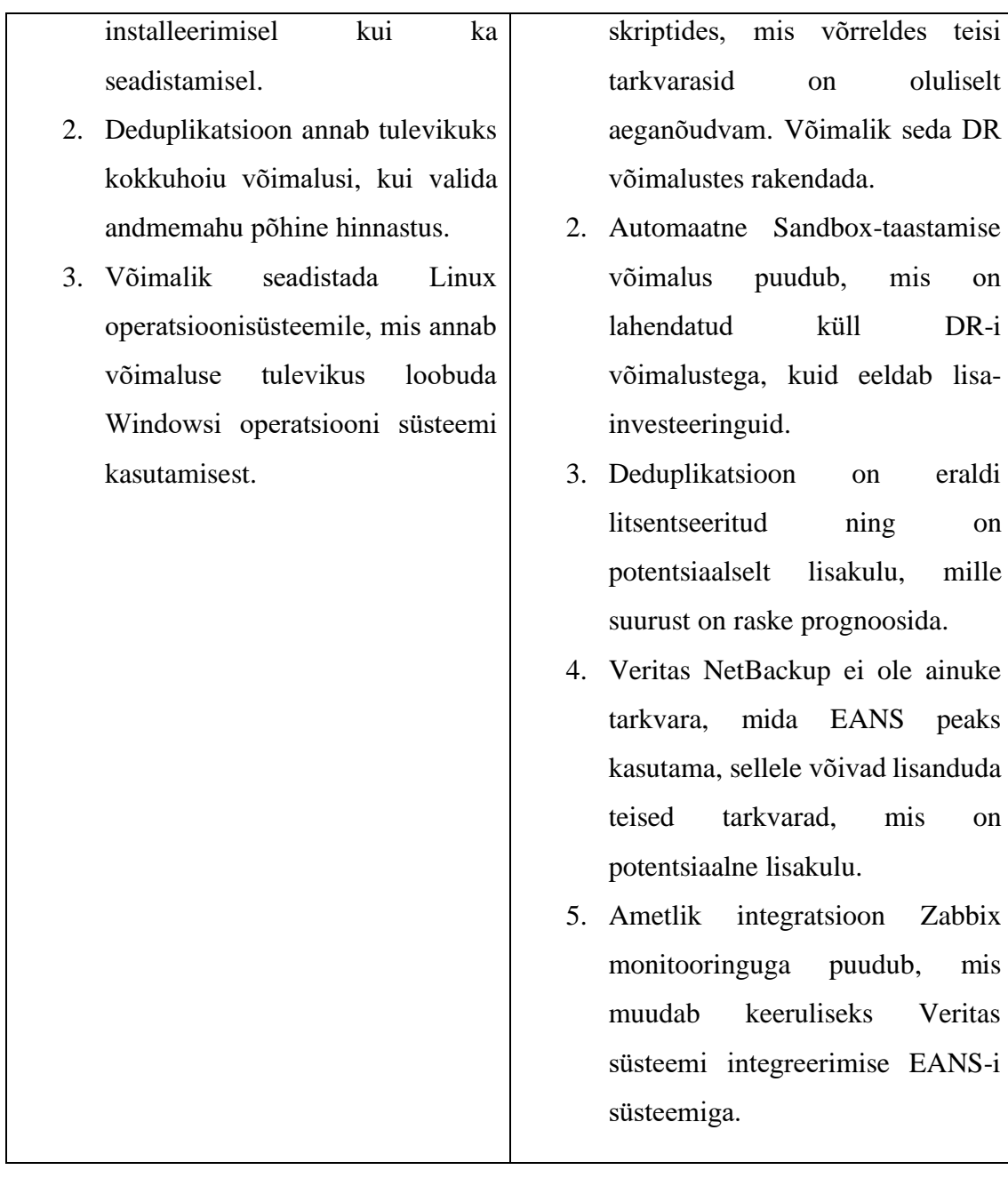

#### **Hinnang**

Tuginedes tabel 2 kujutatud SWOT-analüüsile on autorile selge, et Veritas NetBackup ei ole sobilik toode EANSi varunduslahenduseks. Põhjuseks on proovitaastamise puudumine, kuigi seda saab DR-i vahenditega lahendada. Samuti puudub sandboxlaadne taastamise võimalus, kui ka seda saab DR-i vahenditega lahendada. Varunduse monitooringu integratsioon Zabbix tarkvaraga võib osutada probleemiks. Veritase tarkvara hinnapoliitika ei anna kindlust autorile, et tulevikus tarkvara hind ei ole oluliselt kõrgem (näiteks: kasutades deduplikatsiooni, mis on nõudena toodud, pole autorile selge, mis on tegelik hind tarkvarale).

#### <span id="page-26-0"></span>**4.2.3 Veeam**

Veeam on valdkonnaturul teisel kohal (joonis 6), ettevõte pakub süsteemilahendusi virtualiseeritud serveri infrastruktuuridele. 2006. aastal asutatud Veeam vahetas 2020 aastal omanikku ja uueks omanikus sai USA riskikapitalist *Insight Partners*. Veeam toodab erinevaid tarkvaralisi komponente, kuid selle põhiliseks tarkvaraks on Veeam Backup & Replication.

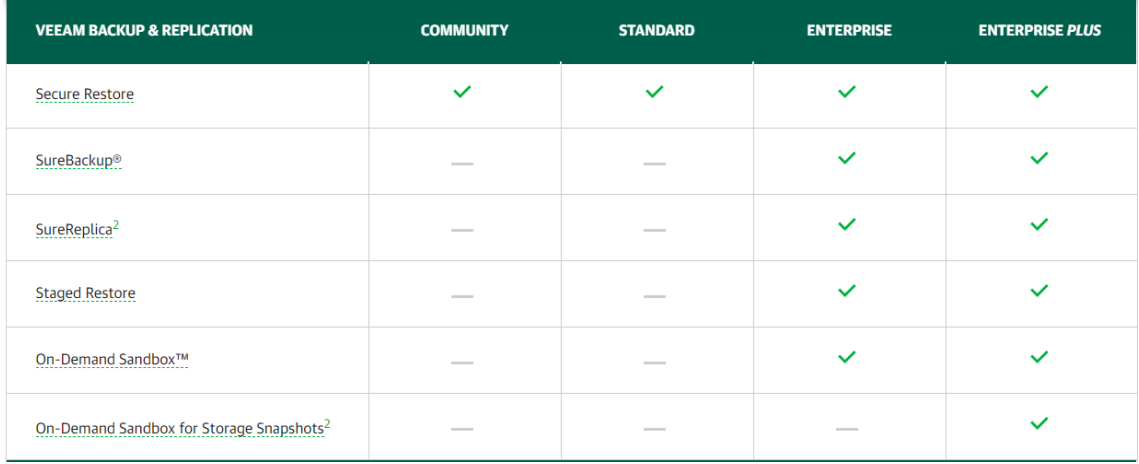

<span id="page-26-1"></span>Tabel 3 litsentside võrdlus [34]

Veeami tarkvara ostmiseks on võimalik kasutada nelja erinevat litsentsi: *Community, Standard, Enterprise, Enterprise Plus*. Autor võrdles vastavaid litsentse ja leidis, et Veeamis saaks kasutada, *Enterprise* või *Enterprise Plus* litsentsi, kuna need ainult sisaldavad automaatset varunduse testimise funktsionaalsust, mis tuleb välja ka tabelis 3. Vajalik funktsionaalsus on SureBackup funktsionaalsus.[34]

Autor testis Veeam Backup & Replication tarkvara kasutades domeeni vaba keskkonda testversioonis ja hindas oma kogemust järgmiselt:

Süsteemi installeerimine toimus edukalt. Tarkvara sobib täielikult EANSi riistvara ja tarkvaraga, mis tuleb ka välja Veeami kodulehel olevast dokumentatsioonist. Veeami tarkvara testkeskkonnas andis teada, et autori virtuaalne server ei vasta miinimumnõuetele, kuid installeerus sellegipoolest. Veeam lubas autoril muuta erinevate teenuste porte ja teenuste asukohti, mida näiteks Commvault tarkvara ei lubanud.

| Requirement                                    | <b>Status</b> |
|------------------------------------------------|---------------|
| Microsoft System CLR Types for SQL Server 2014 | <b>Passed</b> |
| Microsoft SQL Server 2014 Management Objects   | <b>Passed</b> |
| Microsoft Report Viewer Redistributable 2015   | <b>Passed</b> |
| Microsoft PowerShell v2.0                      | <b>Passed</b> |
| Microsoft Universal C Runtime                  | <b>Passed</b> |
|                                                |               |
|                                                |               |
|                                                |               |

<span id="page-27-0"></span>Joonis 7. Veeamile vajaminev lisatarkvara

Veeam tarkvara oli ainus, mis nõudis lisaks Windows tarkvarade paigaldamist ja mis on näha järgmisel joonisel 7.

<span id="page-27-1"></span>Tabel 4 Veeam SWOT

| <b>Tugevused</b>                         | <b>N</b> õrkused                           |  |
|------------------------------------------|--------------------------------------------|--|
| 1. Veeam tarkvara sobib EANSi            | 1. Erinevad funktsionaalsused<br>$\alpha$  |  |
| riistvara ja tarkvaraga                  | erinevate litsentsidega piiratud           |  |
| NAS seadmete salvestamise<br>$2^{\circ}$ | 2. EANSile oleks vajalik vähemalt          |  |
| tugi $[48]$                              | <i>Enterprise</i> litsents, kuna selles on |  |
| 3.<br>Deduplikatsioon töötab             | autorile sobilikud võimalused.             |  |
| tarkvaraliselt[34]                       | Tarkvara on võimalik testida 30<br>3.      |  |
| Varunduse kopeerimise<br>4.              | päeva jooksul                              |  |
| automatiseerimine on                     | 4. Seadistamine Linux operatsiooni         |  |
| tarkvaraliselt lahendatud[49]            | süsteemile pole võimalik.                  |  |
| Sandbox taastamise võimalus [50]<br>5.   | 5. Prooviversiooni allalaadimine oli       |  |
| Microsoft Exchange tugi on<br>6.         | tülikas, kuna tarkvarapakett oli           |  |
| olemas, mis annab võimaluse              | mahukas.                                   |  |
| taastada eraldi postkaste ja e-          | 6. Veeam<br>varundusraportid               |  |
| kirju. Toega kaasneb ka logide           | sisaldavad<br>kohati<br>liiga<br>vähe      |  |
| kustutamise funktsionaalsus.[58]         | informatsiooni.                            |  |
| On võimalik taastada eraldi<br>7.        |                                            |  |
| postkaste ja e-kirju                     |                                            |  |
|                                          |                                            |  |

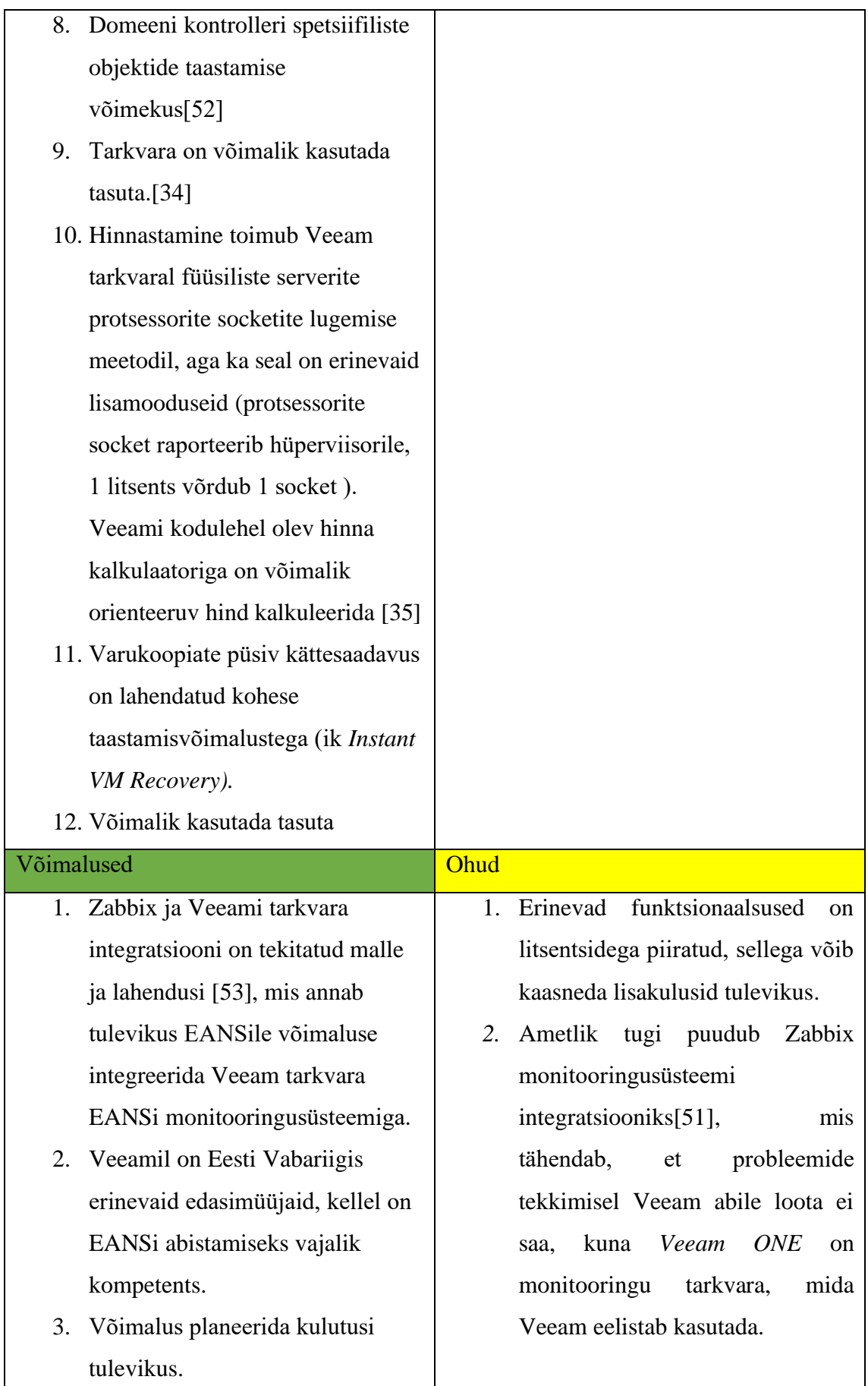

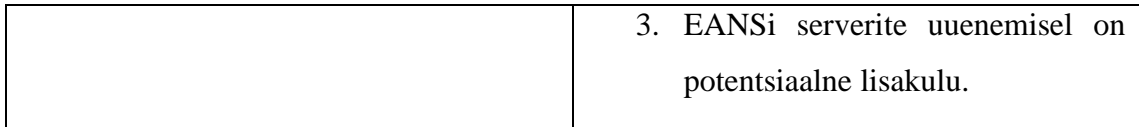

### **Hinnang**

Tuginedes tabel 4 kujutatud SWOT-analüüsile on autorile selge, et *Veeam Backup & Replication* tarkvara sobib ainult siis, kui kasutatakse *Enterprise* litsentsi, kuna see kaasab varunduse taastamise ja testimise funktsionaalsuse. Zabbix monitooringu integratsioon on kõigist kolmest kõige lihtsam, kuna Zabbix kodulehel on juba võimalikud lahendused ja mallid olemas. Samuti on võimalus planeerida tarkvaralitsentsi ostmise kulusid tulevikus. Ohuks on võimalik EANSi serveripargi uuendus, mis võib Veeami litsentsi hinda suurendada. Varundustarkvara Linux operatsioonisüsteemile seadistamise puudumine (vajalik Windowsi litsents).

#### <span id="page-30-0"></span>**4.2.4 Nõuete täitmine ja otsus**

Alljärgnevas nõuete täitmise tabelis on ära toodud kõik punktis 4.1 kirjeldatud nõuded. Lisaks on tabelisse lisatud mittefunktsionaalseid nõudeid, mis polnud peatükis 4.1 kirjeldatud liigse detailsusastme tõttu, tabeli lõplikku tulemust need aga ei muutnud.

| Nõuded                                                                                              | Commvault | Veeam | Veritas |
|----------------------------------------------------------------------------------------------------|-----------|-------|---------|
| Täielik ühilduvus olemasoleva riistavaraga,                                                         |           |       |         |
|                                                                                                    |           |       |         |
| Täielik ühilduvus olemasoleva tarkvara ja keskkonnaga (VMware Esxi [2] ja VMware vCenter[3]),       |           |       |         |
| Varukoopiaid peab olema võimalik salvestada NAS seadmetele.                                         |           |       |         |
| Varundustarkvara peab suutma teha deduplikatsiooni,                                                 |           |       |         |
| Varunduse kontrolli peab olema võimalik automatiseerida,                                            |           |       |         |
| Varundust peab olema võimalik kopeerida järgmisse asukohta, kasutades selleks tarkvara vahendeid. ( |           |       |         |
| Backup-Copy).                                                                                       |           |       |         |
| Taastamisel peab olema võimalik taastada süsteem sandbox -i,                                        |           |       |         |
| Tarkvara peab olema võimeline tegema varundusi ja taastamisi andmemassiividele iSCSI protokolli     |           |       |         |
| kasutades.                                                                                          |           |       |         |
| Monitooringu (näiteks Zabbix) tarkvara integreeritus                                                |           |       |         |
| Varundustarkvara peab toetama Microsoft Exchange'j[6] serverilogide kustutamise/kärpimise (ik.      |           |       |         |
| Truncate logs) võimekust[42],                                                                       |           |       |         |
| Varundustarkvara peab suutma kasutajate postkaste ja/või üksikuid e-kirju taastada,                 |           |       |         |
| Tarkvara peab sisaldama Active Directory [7] varundamist ja taastamist,                             |           |       |         |
| Failide taastamisel peab saama valida nende sihtkohta (kas sama või erinev server, klaster),        |           |       |         |
| Samanimelist serverit ei tohi automaatselt üle kirjutada.                                           |           |       |         |
| Oluline on varukoopiate püsiv kättesaadavus,                                                        |           |       |         |
| Võimalik peab olema migratsioon erinevate serveriruumide vahel (DR)                                 |           |       |         |
| Lokaalne varundus (pilve varundust ei toimu).                                                       |           |       |         |
| Potentsiaalne hind                                                                                  |           |       |         |
| Proovi versiooni kasutatuvs                                                                         |           |       |         |
| Eesti Vabariigis leitav potentsiaalne tugiteenus                                                    |           |       |         |
| Linux tarkvarale installerimise võimalus                                                            |           |       |         |
| Süsteemide raportite täielikus                                                                      |           |       |         |
|                                                                                                    | 97        | 100   | 94      |

<span id="page-30-1"></span>Tabel 5 Nõuete täitmise tabel

Autor hindas tabelis 5 nõuete täitmist 5 punkti skaalal, andes hinnangu igale tarkvara nõude täitmisele või mittetäitmisele aja ja finantsilist kulu arvesse võttes:

- $\bullet$  ...1" tähendab nõude mittetäitmist.
- $\ldots$  2" tähendab, et nõue on täidetud puudulikul tasemel
- $3^{\circ}$  tähendab, et nõue on täidetud rahuldaval tulemusel
- $\mathcal{A}^4$  tähendab, et nõue on pigem täidetud aga nõude täitmisel on tingimused.
- "5" tähendab, et nõue on täidetud täies mahus

Tabeli viimases reas on iga tarkvara punktide summa kokku liidetud, ja need tulemused olid ka valiku aluseks.

Tabel 5 annab kinnitust, et tarkvarad on kõik sarnaste funktsionaalsustega. Kolmest ühel (Veritas tarkvaral) puudub proovitaastamise funktsionaalsus (lahendatud DR-iga) ja see tähendaks autori hinnangul suurt ajalist või rahalist investeeringut, millist probleemi näiteks teistel analüüsitud tarkvaradel ei ole. Sellepärast sai Veritas antud tabeli lahtris ka väikseimad punktid. Commvault kaotas punkte, kuna Veeam suudab antud aspekti lahendada autori arvates kõige paremini.

Kõigil kolmel tarkvaral puudub integratsiooni võimalus EANSi monitooringusüsteemiga (Zabbix), aga nendest kolmest kõige lihtsamini on integratsioon teostatav Veeam tarkvaraga. Sellepärast sai Veeam antud tabelilahtris ka kõige paremad punktid.

Linux tarkvarale installeerimisevõimekuse puudumine Veeamil oli negatiivne ja sellepärast sai Veeam sai 1 punkti antud tabelilahtris.

Süsteemide raportid oli kõigil süsteemidel sarnased ja sellepärast hindas autor Commvaulti kõrgemalt kui Veeami. Commvault raportid olid detailsemad.

Veeami ja Veritase puhul on suureks plussiks eestikeelse tugiteenuse olemasolu. Commvault sai selle eest autorilt 2 punkti, kuna edasimüüja on Eestis Vabariigis olemas.

Autor leiab, et finantsiliselt on Veeam kõigist tarkvaradest kõige soodsam ja Veeami tarkvara hinda on võimalik kõige täpsemini planeerida. Sellepärast sai Veeam kõige paremad punktid antud tabelilahtris.

Analüüsitud tarkvaradest täidab Veeam kõiki 4.1 peatükis püstitatud nõudeid ja tabelist järeldub, et kõige sobilikum tarkvara on Veeam.

# <span id="page-32-0"></span>5 **Lahendus probleemile**

### <span id="page-32-1"></span>**5.1 Varundus**

Selleks, et lahendada praktiline probleem, mis sai töö alguses püstitatud, otsustas autor kasutada Veeam tarkvara. Tarkvara täpne nimi on *Veeam Backup & Replication.* 

Töö alustamiseks otsustas autor jagada EANSi serverid eraldi gruppidesse: Windows ja Linux serverid. Samuti otsustas autor jagada kõik serverid veel omakord gruppidesse ajalise määratletuse alusel:

- 1 kord kuus varundatavad serverid,
- 1 kord nädalas varundatavad serverid,
- 1 kord päevas varundatavad serverid,
- Iga 6 tunni möödumisel varundatavad serverid (autor lisab siia kõige kriitilisemad serverid, kus võib esineda probleeme inimliku eksimusega),
- Domeeni kontroller ja e-maili serveri varundus, mida tehakse eraldi (põhjusega taastamise ja varundamise protsess hoida mõistliku aja piirides),
- KL—kolmapäeval ja laupäeval tehtav varundus.

#### Tulemusi kirjeldab joonis 8.

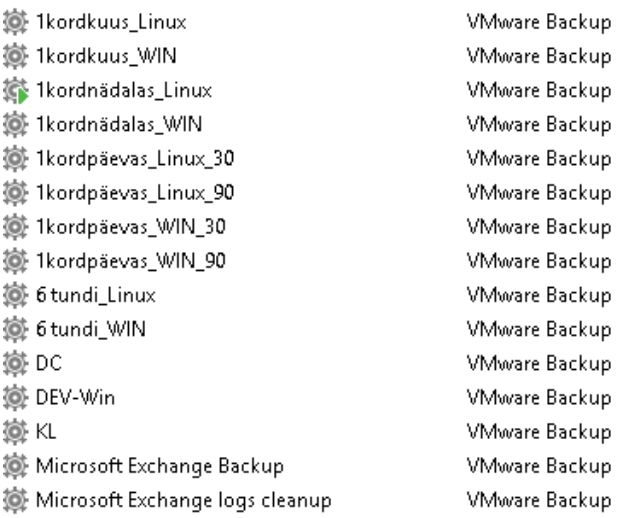

<span id="page-32-2"></span>Joonis 8. Veeami varundus tööd

| <b>JOB NAME</b>                       | <b>CREATION TIME 1</b><br><b>RESTORE POINTS</b> | <b>REPOSITORY</b>        | <b>PLATFORM</b> |
|---------------------------------------|-------------------------------------------------|--------------------------|-----------------|
| $\frac{d}{dx}$ KL<br>$\triangleright$ | 21.01.2020 13:30                                | Solar Synology           | <b>VMware</b>   |
| 些<br>1kordpäevas_Linux_90<br>Þ        | 25.01.2020 7:00                                 | Linux Storage Synoloy    | <b>VMware</b>   |
| 1kordnädalas Linux<br>Þ               | 3.03.2020 2:00                                  | Linux Storage Synoloy    | <b>VMware</b>   |
| 6 tundi WIN<br>Þ                      | 7.03.2020 0:01                                  | Windows Storage Synology | <b>VMware</b>   |
| చి<br>1kordkuus_Linux<br>Þ            | 10.03.2020 9:05                                 | Linux Storage Synolov    | <b>VMware</b>   |
| 些<br>1kordnädalas_WIN<br>Þ            | 10.03.2020 9:13                                 | Windows Storage Synology | <b>VMware</b>   |
| Microsoft Exchange Backup<br>Þ        | 11.03.2020 20:00                                | Mailboxid Synology       | <b>VMware</b>   |
| 鸟<br>1kordkuus_WIN<br>Þ               | 14.03.2020 4:00                                 | Windows Storage Synology | <b>VMware</b>   |
| 鸟<br>1kordpäevas_WIN_90<br>Þ          | 14.03.2020 21:00                                | Windows Storage Synology | <b>VMware</b>   |
| 6 tundi_Linux<br>Þ                    | 21.03.2020 0:00                                 | Linux Storage Synoloy    | <b>VMware</b>   |
| ₽<br>. DC<br>Þ                        | 21.03.2020 1:00                                 | DC Synology              | <b>VMware</b>   |
| 쓰<br>1kordpäevas WIN 30<br>Þ          | 28.03.2020 6:00                                 | Windows Storage Synology | <b>VMware</b>   |
| 쓰<br>1kordpäevas_Linux_30<br>Þ        | 28.03.2020 18:01                                | Linux Storage Synoloy    | <b>VMware</b>   |
| DEV-Win<br>Þ                          | 18.04.2020 23:01                                | Windows Storage Synology | <b>VMware</b>   |
| Microsoft Exchange logs cleanup<br>Þ  | 30.04.2020 0:00                                 | Mailboxid Synology       | <b>VMware</b>   |

<span id="page-33-0"></span>Joonis 9. EANS-i Varundused

Varundus on proovitaastamise eeldus ja sellepärast on joonisel 9 ära toodud kõik EANSi varundatud serverid. Igale varundustööle joonisel 8 vastab varundus joonisel 9.

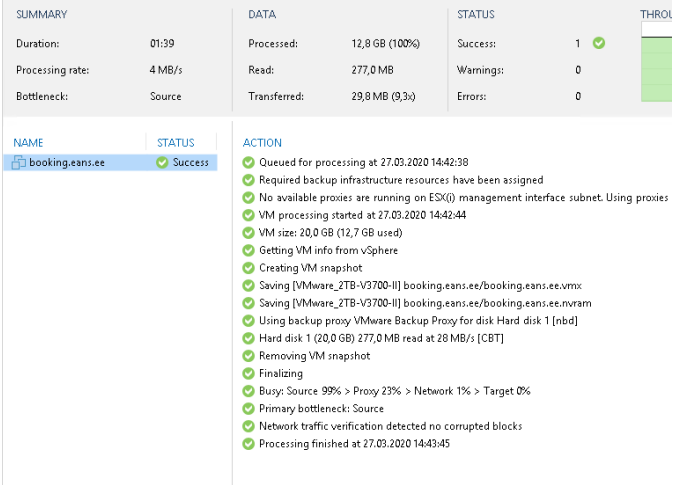

<span id="page-33-1"></span>Joonis 10. Varunduse kontrollimine manuaalselt.

Joonis 10 kirjeldab manuaalset kontrolli ja annab detailse informatsiooni varundusest. Varundatud on server nimega booking.eans.ee. Tarkvara uuris 12.8GB andmeid, luges 277 MB ja varundas 29.8MB andmeid. Samuti on võimalik näha, et serveri kõvaketta suurus on 20G.

Samuti annab varunduse raport järgmist tähtsat tagasisidet EANSi infrastruktuuri kohta, milleks on pudelikaela (ik *bottleneck*) analüüs. Pudelikael on aeg, mille järgi Veeam tarkvara pidi kõige pikemalt ootama mingi teise protsessi järgi:

*Busy: Source 99% > Proxy 23% > Network 1% > Target 0%*

*Source* (e.k allikas) on salvestusketas millelt loetakse infot. 99% hõivatud tähendab, et pea kõik aeg kulutati andmete lugemisele. Joonisel on selleks salvestusseade: VMware\_2TB-V3700-II seade.

*Proxy* (e.k puhverserver) on 23% hõivatud. Deduplikatsioon ja tihendamine toimub puhverserveris. **EANSi puhul on puhverserver Veeam server**. Hetkel näitab vastav joonis, et puhverserveri ja Veeami samasse serverisse seadistamine oli õigustatud lahendus.

*Network* (e.k võrk) on 1% hõivatud, mis samuti annab infot, et võrgus probleemi ei ole.

Target (e.k asukoht) on asukoht, kuhu varundustarkvara salvestab andmed. Joonis annab infot, et probleemi ei ole.

Veeam annab oma hinnangu: Probleemiks ehk pudelikaelaks on *Source.*

[Success] 1kordnädalas\_Linux (1 VMs)

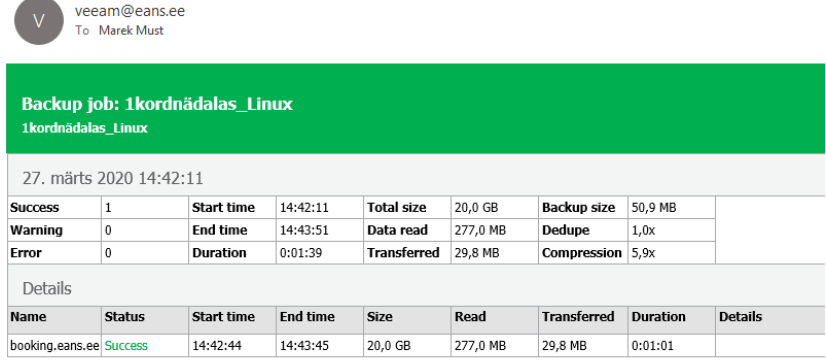

<span id="page-34-0"></span>Joonis 11. Varunduse õnnestumine

Joonis 11 näitab sama informatsiooni nagu joonis 10, ainult lihtsustatult. Lisainfoks on siinkohal deduplikatsiooni informatsioon, mida Veeam raporteerib kui 1.0x. Samuti on joonisel olemas tihendamise informatsioon, mis on joonisel 5.9x, (tihendust saab muuta varundussätete juures). Kõik joonisel 11 kujutatud info saadetakse autorile e-kirjana. Antud joonisel raporteerib Veeam edukast varunduse sooritusest.

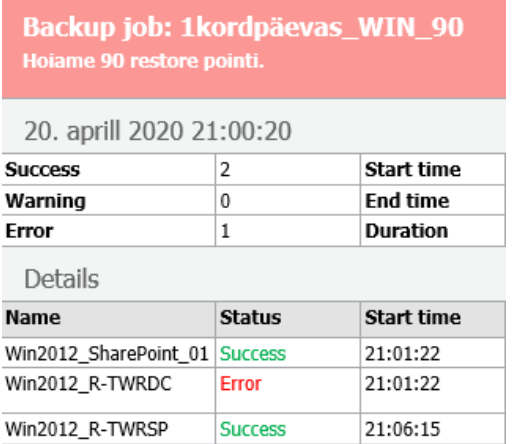

#### <span id="page-35-1"></span>Joonis 12. Varunduse ebaõnnestumine

Joonisel 12 on näidatud, et ühel serveril on probleem ja varundus on ebaõnnestunud. Siinkohal peab varunduse eest vastutav spetsialist kontrollima, milles on probleem ja leidma lahenduse.

Mõeldes tuleviku peale leiab autor, et e-kirja põhine kontroll võiks asenduda monitooringusüsteemi integratsiooniga, millega on võimalik probleeme tuvastada kiiremini ja probleemide tuvastus ei sõltuks üksnes e-kirjadest. Zabbix monitooringuga integratsioon ei ole selle töö fookuses.

### <span id="page-35-0"></span>**5.2 Proovitaastamine**

RIA ütleb "Ettevõtte küberturvalisuse lühijuhendis": "Väga tähtis on regulaarselt teha proovitaastamisi. Nende käigus taastatakse mõni oluline süsteemi osa süsteemist eraldatud asukohta (et see ei mõjutaks töökeskkonda) ja vaadatakse üle, kas peale taastamist kõik töötab. Proovitaastamised on tähtsad, sest isegi kui tundub, et varukoopiad on edukalt tehtud, võib süsteemi taastamisel esineda vigu, mida ei osata ette näha. Näiteks võib varukoopia olla vigane." [8]

Varundust saab proovi taastada Veeam tarkvaras *SureBackup* võimalusega. Selleks, et *SureBackupi* saaks kasutada, tuleb kõik serverid lisada eraldi gruppidesse. *SureBackupi*ga on võimalik teha ka erinevaid keerulisi stsenaariume, kuid autor otsustas kasutada demonstreerimise eesmärgil ühte kergematest stsenaariumitest. *SureBackup* eeldab, et serverist on tehtud varundus nagu näidatud eelmises peatükis.

### <span id="page-36-0"></span>**5.2.1 Proovitaastamise gruppide lisamine**

Proovitaastamiste seadistamist tuleb alustada *Application* Grouppide seadistamisega nagu näidatud joonisel 13.

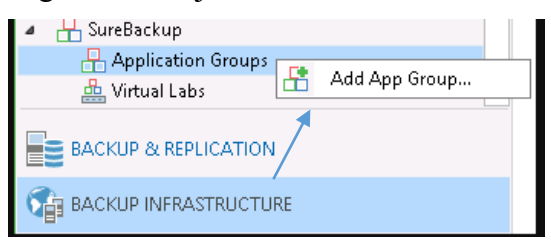

Joonis 13. Add App Group...

### <span id="page-36-2"></span>*Backup Infrastructure > SureBackup > Application Groups*

Joonisel 13 alustatakse viisardiga. Gruppi lisamine toimub viisardit kasutades, kuhu autor lisab serveri nimega booking.eans.ee.

Autor käsitleb gruppi nimega 1kordnädalas\_Linuxi, mis annab infot, mis varundusega on tegemist (varundus, mis teostatakse 1 kord nädalas ja varundatakse, on Linuxi serverid): Gruppi lisamise etapid on:

- Nime leidmine,
- Virtuaalmasinate lisamine eelnevalt tehtud varundustest (siin on erinevaid võimalusi).

Gruppi lisamise põhiliseks eesmärgiks on serverite või varunduse määratlemine, millest tehakse proovitaastamisi.

#### <span id="page-36-1"></span>**5.2.2 Virtuaalne labor**

Virtuaalne labor on isoleeritud virtuaalne keskkond, milles Veeam kontrollib virtuaalmasinaid. Virtuaalne labor käivitab eelnevas grupis kinnitatud virtuaalmasinad: [36]

- Virtuaalne labor ise ei vaja lisaressurssi, kuid VM-id, mis töötavad virtuaalses laboris, tarbivad lisaressursse,
- Virtuaalne labor peegeldab asutuse võrgu seadistust.

Isoleeritud võrkudes olevatel VM-del on samad IP-aadressid kui päriskeskkonnas. See võimaldab virtuaalses laboris töötavail VM-idel lasta funktsioneerida justkui päriskeskkonnas. [36]

Autor otsustas, et kogu protsessi joonistega kirjeldamine oleks liigse aja mahukas, kuid lisab kolm joonist, mis illustreerivad virtuaalset laborit:

| Lab name:   | Virtual lab      |
|-------------|------------------|
| IESX name:  | esxhost1.eans.ee |
| IDatastore: | 2,2TB-V3700-I    |
|             |                  |

<span id="page-37-0"></span>Joonis 14. Esimene grupp

Joonis 14 näitab esimest gruppi, kus on kirjeldatud virtuaallabori nimi, ESXi nimi ja andmete reaalne asukoht andmemassiivis.

```
Appliance:
  Name:
                 Virtual_lab
                 Virtual_lab
  Pool name:
  Folder name: Virtual_lab
  Production network name:
                                  10_0_0_0_Backup
  IP:
                 10.0.0.2
  Subnet mask: 255.255.255.0
  Default gateway:
                         10.0.0.1
  DNS:
    Preferred:
                 192.168.0.60
    Alternate:
                 \cdots
```
<span id="page-37-1"></span>Joonis 15. Appliance Server

Joonis 15 kirjeldab teist gruppi: Spetsiaalne Veeami server ehk appliance (Veeam installeerib appliance-i, mida spetsialistil on võimalik ainult võrgu poolt mõjutada). Appliance serverile tuleb määrata IP-aadress, mis asub varundusserveriga samas subnetis.

```
Network configuration type:
                                 advanced single-host
Network options:
Isolated network: Isolated_network_veeam1
 Masquerade IP: 10.255.1.0
  Appliance IP: 10.0.0.1
  DHCP:
                disabled
Isolated network: Isolated network veeam2
  Masquerade IP: 192.168.1.0
  Appliance IP: 192.168.230.1
 DHCP:
                disabled
Isolated network: Isolated_network_veeam3
 Masquerade IP: 192.168.52.0
  Appliance IP: 192.168.0.254
  DHCP:
                disabled
Network mapping:
   10_0_0_0_Backup --> lsolated_network_veeam1
   VM Network --> Isolated_network_veeam2
             -- > Isolated_network_veeam3
   kontor
```
<span id="page-38-1"></span>Joonis 16. Virtuaalne võrk

Joonisel 16 on kolmas grupp, milleks on IP-aadressid. Selle grupi ülesanded on järgmised:

- IP aadress (*Isolated\_network\_veeam1*), mis suhtleb varundusserveriga
- Teine IP-aadress (*Isolated\_network\_veeam2*), mis on vajalik vaheserveri ja varundusserveri suhtluseks
- Kolmas IP-aadress (*Isolated\_network\_veeam3*), mis on vajalik kontori võrguga suhtlemiseks. Booking.eans.ee server asub selles võrgus

### <span id="page-38-0"></span>**5.2.3 Varunduse proovitaastamine** *SureBackupiga*

*SureBackup* on tarkvara osa, mis seob kõik eelnevad seadistused omavahel ja käivitab proovitaastamise kindlas ajavahemikus või pärast varunduse toimumist.

Seadistused tulevad eelnevatest punktidest:

- Proovitaastamise gruppide lisamine,
- Virtuaalne labor,
- Lingitud tööd kasulik, lisada varundatud serveriga seotud töö
- Erinevad seadistused andmete valideerimine (CRC), andmete viiruste skaneerimine (EANSi keskkonnas varundusserveris viirustõrje puudub), teavitused (e-kirjana või SNMP vahendusel).

| waa ay waxaa kale u saaraa w                                           |         |  |
|------------------------------------------------------------------------|---------|--|
| Performing backup file verification                                    | 0:02:05 |  |
| Total count of backup files 5, total size 20.0 GB (0 excluded)         |         |  |
| File 1: booking.eans.ee.vmx (2,7 KB)                                   |         |  |
| File 2: booking.eans.ee.nvram (8,5 KB)                                 |         |  |
| File 3: booking.eans.ee.vmdk (642,0 B)                                 |         |  |
| File 4: booking.eans.ee-flat.vmdk (20,0 GB)                            | 0:01:58 |  |
| File 5: FsAwvareMeta:4657b0b7-17b3-46e6-ac36-29d1fa24071b:2000 (0.0 B) |         |  |
| Results: 5/5 files passed, 0 failed                                    |         |  |
| Summary: 100% of backup files passed verification successfully         |         |  |
| Task finished                                                          |         |  |
|                                                                        |         |  |

<span id="page-39-0"></span>Joonis 17. CRC kontroll

Joonis 17 demonstreerib, kuidas Veeam valideerib igat failid. Kui kõigi viie faili testid on edukalt valideeritud, siis on test lõpetatud.

Automaatkontrolli käivitamisel avastas autor, et raportid, mis saadetakse e-kirjaga on ebapiisavad ja ei pruugi anda täielikku infot.

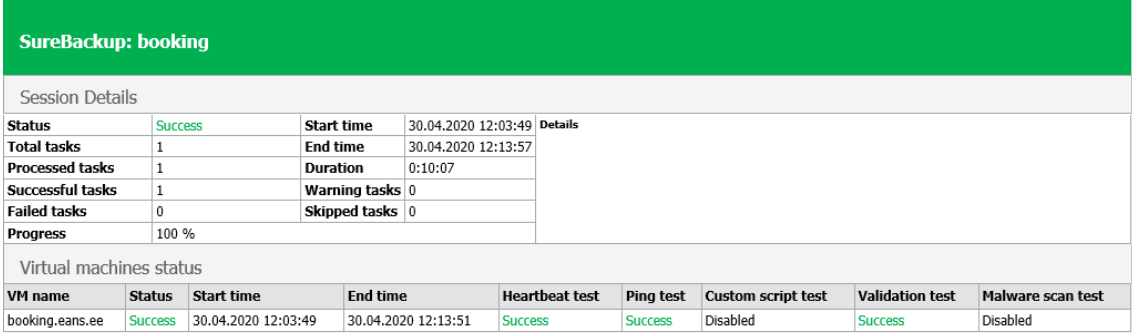

<span id="page-39-1"></span>Joonis 18. Proovivarunduse kontrolli e-kiri

Joonis 18 näitab infot, mis sisaldub eelpool mainitud raportis. Autor leiab, et kui proovitaastatakse hulgaliselt serverid, siis on lakooniline teavitamine on õigustatud.

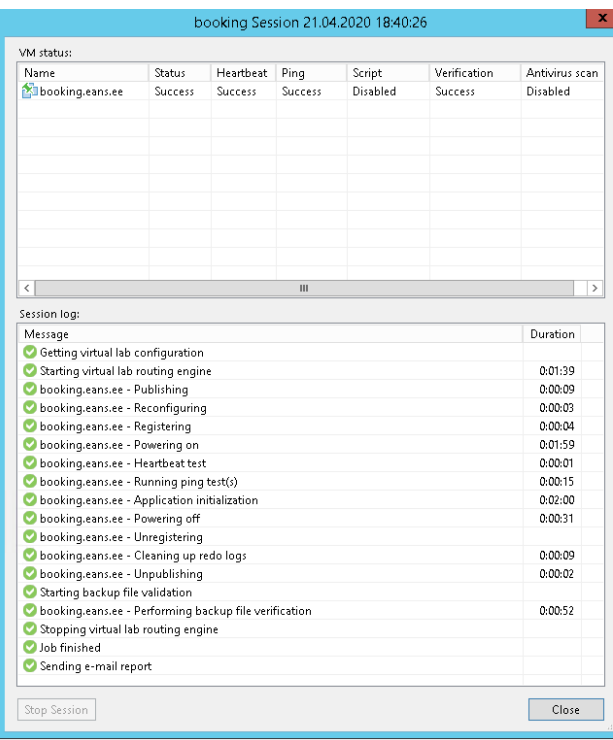

<span id="page-40-0"></span>Joonis 19. Proovitaastamise manuaalne kontroll

Joonis 19 näitab kuidas varunduse proovitaastamine toimub. Autor kirjeldab etappe:

- *Publishing*, *Reconfiguring, Registering -* virtuaalkeskkonna sammud, millega server on virtuaalkeskkonnas nähtav. Järgneb serveri käivitamine, mis võtab ajaliselt kõige kauem ja millele järgnevad testid.
- *Heartbeat Test —* varundus kontrollib, kas *VMware tools-*id on saadaval. See annab infot, kas server on käivitunud.
- *Ping Test* Ping test annab infot, kas on võimalik serveriga suhelda. Proovitaastatud server peab vastama pingile.
- *Script Test*  Skript test annab võimaluse spetsialistil disainida vajalikke teste, kasutades selleks erinevaid käsurea tööriistasid. See test on vastavas töös keelatud

Pärast serveri sulgemist alustab tööd joonisel 17 kirjeldatud CRC kontroll. Joonis 18 on üldjoontes summeeritud info. Näiteks joonisel 19 kujutatud varundusfailide CRC kontroll on kirjeldatud ühe reaga.

## <span id="page-41-0"></span>6 **Kokkuvõte**

Käesolev töö annab EANS-ile tulevikus võimekuse varundada, taastada ja proovitaastada VMware infrastruktuuri kuuluvaid servereid ja kasutada sarnast lahendust ka teistes projektides.

Analüütilises osas valis autor Veeam tarkvara, kuna vastas kõikidele peatükis 4.1 kirjeldatud nõuetele. Veeam tarkvara võimaldas teha varundamise, varunduse proovitaastamise, mis ei ole spetsialistile ajaliselt koormav, kuna pärast esialgset seadistamist raporteerib Veeam tarkvara probleemidest või raporteerib varunduse/proovitaastamise edukast või mitteedukast sooritamisest.

Proovitaastamise peatükk demonstreeris, kuidas on võimalik spetsialisti aega kokku hoida kui automatiseerida proovitaastamisi. Proovitaastamise automatiseerimine annab võimaluse teostada seda regulaarselt ja identselt.

Töö praktilises osas teostas autor:

- EANS serverite varunduse,
- Varunduse testimise reaalses keskkonnas,
- Proovitaastamise testimine automaatselt ja mitteautomaatselt.

Autor leidis töö käigus, et varundust on võimalik veel rohkem automatiseerida, lisades süsteem EANSi Zabbix monitooringusüsteemi, mis võimaldaks EANSi valvepersonalil seda monitoorida ja probleemide korral spetsialiste teavitada. Autor arvab, et Skript teste peaks tulevikus rohkem kasutama, kuna see pakub lisafunktsionaalsust. Autor teeb ettepaneku EANSil kaaluda viiruse skaneerimise tarkvara installeerimist varundusserverisse, andes sellega lisakindlustunde.

# <span id="page-42-0"></span>**Kasutatud kirjandus**

- 1. <http://www.eans.ee/firma/uldine>
- 2. [https://www.vmware.com/techpapers/2007/architecture-of-vmware-esxi-](https://www.vmware.com/techpapers/2007/architecture-of-vmware-esxi-1009.html)[1009.html](https://www.vmware.com/techpapers/2007/architecture-of-vmware-esxi-1009.html)
- 3. <https://www.vmware.com/products/vcenter-server.html>
- 4. <https://dl.acm.org/doi/pdf/10.17487/RFC3720>
- 5. <http://www.eki.ee/dict/its/index.cgi?Q=iscsi&F=M&C06=et&C10=1>
- 6. <https://products.office.com/en/exchange/microsoft-exchange-server>
- 7. [https://docs.microsoft.com/en-us/windows-server/identity/ad-ds/get](https://docs.microsoft.com/en-us/windows-server/identity/ad-ds/get-started/virtual-dc/active-directory-domain-services-overview)[started/virtual-dc/active-directory-domain-services-overview](https://docs.microsoft.com/en-us/windows-server/identity/ad-ds/get-started/virtual-dc/active-directory-domain-services-overview)
- 8. [https://www.ria.ee/sites/default/files/content](https://www.ria.ee/sites/default/files/content-editors/kuberturve/lisa_5._ettevotte_kyberturvalisuse_lyhijuhend_eesti_keeles.pdf)[editors/kuberturve/lisa\\_5.\\_ettevotte\\_kyberturvalisuse\\_lyhijuhend\\_eesti\\_keeles.p](https://www.ria.ee/sites/default/files/content-editors/kuberturve/lisa_5._ettevotte_kyberturvalisuse_lyhijuhend_eesti_keeles.pdf) [df](https://www.ria.ee/sites/default/files/content-editors/kuberturve/lisa_5._ettevotte_kyberturvalisuse_lyhijuhend_eesti_keeles.pdf)
- 9. Sidetehnilise teenuse osutamise käsiraamat (kehtiv alates 07.01.2019)
- 10. <https://www.iso.org/iso-9001-quality-management.html>
- 11. [https://www.hpe.com/emea\\_europe/en/integrated-systems/simplivity.html](https://www.hpe.com/emea_europe/en/integrated-systems/simplivity.html)
- 12. <https://www.lenovo.com/us/en/data-center/servers/c/servers>
- 13. <https://www.vmware.com/products/esxi-and-esx.html>
- 14. [https://docs.oracle.com/cd/E26996\\_01/E18549/html/VMUSG1010.html](https://docs.oracle.com/cd/E26996_01/E18549/html/VMUSG1010.html)
- 15. <https://www.redhat.com/en/topics/virtualization/what-is-a-hypervisor>
- 16. <https://www.ibm.com/cloud/learn/hypervisors>
- 17. [https://www.ria.ee/et/kuberturvalisus/kuberturvalisus-2019/olukord-eesti](https://www.ria.ee/et/kuberturvalisus/kuberturvalisus-2019/olukord-eesti-kuberruumis.html)[kuberruumis.html](https://www.ria.ee/et/kuberturvalisus/kuberturvalisus-2019/olukord-eesti-kuberruumis.html)
- 18. <https://dpbestflow.org/node/262#321>
- 19. [https://www.veeam.com/blog/how-to-follow-the-3-2-1-backup-rule-with-veeam](https://www.veeam.com/blog/how-to-follow-the-3-2-1-backup-rule-with-veeam-backup-replication.html)[backup-replication.html](https://www.veeam.com/blog/how-to-follow-the-3-2-1-backup-rule-with-veeam-backup-replication.html)
- 20. <http://www.eki.ee/dict/its/index.cgi?Q=varundus&F=M&C06=et&C10=1>
- 21. [https://www.ria.ee/sites/default/files/content-](https://www.ria.ee/sites/default/files/content-editors/ISKE/lisa1.06.andmevarunduse_ja_arhiveerimise_poliitika.doc)

[editors/ISKE/lisa1.06.andmevarunduse\\_ja\\_arhiveerimise\\_poliitika.doc](https://www.ria.ee/sites/default/files/content-editors/ISKE/lisa1.06.andmevarunduse_ja_arhiveerimise_poliitika.doc)

- 22. 5P14\_Salvestuste\_sailitamine\_ver\_9 (kinnitatud: 17.07.2019)
- 23. [https://www.gartner.com/resources/380800/380806/380806\\_0001.png?reprintKe](https://www.gartner.com/resources/380800/380806/380806_0001.png?reprintKey=1-6I36QCP) [y=1-6I36QCP](https://www.gartner.com/resources/380800/380806/380806_0001.png?reprintKey=1-6I36QCP)
- 24. <https://www.commvault.com/complete-backup>
- 25. <https://www.gartner.com/doc/reprints?id=1-6I36QCP&ct=190409&st=sb>
- 26. <https://in.reuters.com/finance/stocks/company-profile/CVLT.O>
- 27. <https://documentation.commvault.com/commvault/v11/article?p=12643.htm>
- 28. <https://www.commvault.com/hyperscale>
- 29. <https://www.commvault.com/trials>
- 30. [https://www.veritas.com/content/support/en\\_US/search-](https://www.veritas.com/content/support/en_US/search-results?q=*&fq=(document_type%3A%22document%22)%20AND%20(product_name%3A%22NetBackup%22)%20AND%20(category%3A%22Compatibility%20Lists%22)%20AND%20(locale%3A%22en_US%22)%20AND%20(version%3A%228.2%22)&docRepo=true&requestedRecords=20&sortFilter=title_sort%20asc)

[results?q=\\*&fq=\(document\\_type%3A%22document%22\)%20AND%20\(produc](https://www.veritas.com/content/support/en_US/search-results?q=*&fq=(document_type%3A%22document%22)%20AND%20(product_name%3A%22NetBackup%22)%20AND%20(category%3A%22Compatibility%20Lists%22)%20AND%20(locale%3A%22en_US%22)%20AND%20(version%3A%228.2%22)&docRepo=true&requestedRecords=20&sortFilter=title_sort%20asc) [t\\_name%3A%22NetBackup%22\)%20AND%20\(category%3A%22Compatibilit](https://www.veritas.com/content/support/en_US/search-results?q=*&fq=(document_type%3A%22document%22)%20AND%20(product_name%3A%22NetBackup%22)%20AND%20(category%3A%22Compatibility%20Lists%22)%20AND%20(locale%3A%22en_US%22)%20AND%20(version%3A%228.2%22)&docRepo=true&requestedRecords=20&sortFilter=title_sort%20asc) [y%20Lists%22\)%20AND%20\(locale%3A%22en\\_US%22\)%20AND%20\(versio](https://www.veritas.com/content/support/en_US/search-results?q=*&fq=(document_type%3A%22document%22)%20AND%20(product_name%3A%22NetBackup%22)%20AND%20(category%3A%22Compatibility%20Lists%22)%20AND%20(locale%3A%22en_US%22)%20AND%20(version%3A%228.2%22)&docRepo=true&requestedRecords=20&sortFilter=title_sort%20asc) [n%3A%228.2%22\)&docRepo=true&requestedRecords=20&sortFilter=title\\_sort](https://www.veritas.com/content/support/en_US/search-results?q=*&fq=(document_type%3A%22document%22)%20AND%20(product_name%3A%22NetBackup%22)%20AND%20(category%3A%22Compatibility%20Lists%22)%20AND%20(locale%3A%22en_US%22)%20AND%20(version%3A%228.2%22)&docRepo=true&requestedRecords=20&sortFilter=title_sort%20asc) [%20asc](https://www.veritas.com/content/support/en_US/search-results?q=*&fq=(document_type%3A%22document%22)%20AND%20(product_name%3A%22NetBackup%22)%20AND%20(category%3A%22Compatibility%20Lists%22)%20AND%20(locale%3A%22en_US%22)%20AND%20(version%3A%228.2%22)&docRepo=true&requestedRecords=20&sortFilter=title_sort%20asc)

- 31. [https://www.veritas.com/content/support/en\\_US/doc/ka6j00000000ADEAA2](https://www.veritas.com/content/support/en_US/doc/ka6j00000000ADEAA2)
- 32. <https://www.gttarkvara.ee/tarkvara/veritas/>
- 33. Autor e-maili vahetus gt-tarkvaraga.
- 34. <https://www.veeam.com/products-edition-comparison.html>
- 35. <https://www.veeam.com/pricing-calculator?ad=in-text-link>
- 36. [https://helpcenter.veeam.com/archive/backup/95/vsphere/virtual\\_lab.html](https://helpcenter.veeam.com/archive/backup/95/vsphere/virtual_lab.html)
- 37. [https://helpcenter.veeam.com/archive/backup/95/vsphere/surebackup\\_tests.html](https://helpcenter.veeam.com/archive/backup/95/vsphere/surebackup_tests.html)
- 38. [http://documentation.commvault.com/commvault/v11\\_sp18/article?p=12372.ht](http://documentation.commvault.com/commvault/v11_sp18/article?p=12372.htm) [m](http://documentation.commvault.com/commvault/v11_sp18/article?p=12372.htm)
- 39. <https://documentation.commvault.com/commvault/v11/article?p=11739.htm>
- 40. [https://documentation.commvault.com/commvault/v11\\_sp9/article?p=products/e](https://documentation.commvault.com/commvault/v11_sp9/article?p=products/exchange_database/t_exdb_backup_log_truncation_preventing.htm) [xchange\\_database/t\\_exdb\\_backup\\_log\\_truncation\\_preventing.htm](https://documentation.commvault.com/commvault/v11_sp9/article?p=products/exchange_database/t_exdb_backup_log_truncation_preventing.htm)
- 41. <https://documentation.commvault.com/commvault/v11/article?p=5078.htm>
- 42. [https://www.msp360.com/resources/blog/exchange-truncate](https://www.msp360.com/resources/blog/exchange-truncate-logs/?utm_source=spiceworks&utm_medium=social&utm_campaign=abstracts&utm_term=blog&utm_content=exchange-truncate-logs#truncate)[logs/?utm\\_source=spiceworks&utm\\_medium=social&utm\\_campaign=abstracts](https://www.msp360.com/resources/blog/exchange-truncate-logs/?utm_source=spiceworks&utm_medium=social&utm_campaign=abstracts&utm_term=blog&utm_content=exchange-truncate-logs#truncate) [&utm\\_term=blog&utm\\_content=exchange-truncate-logs#truncate](https://www.msp360.com/resources/blog/exchange-truncate-logs/?utm_source=spiceworks&utm_medium=social&utm_campaign=abstracts&utm_term=blog&utm_content=exchange-truncate-logs#truncate)
- 43. [https://www.veritas.com/content/dam/Veritas/docs/data](https://www.veritas.com/content/dam/Veritas/docs/data-sheets/V0588_GA_DS_Veritas_System_Recovery_18.pdf)[sheets/V0588\\_GA\\_DS\\_Veritas\\_System\\_Recovery\\_18.pdf](https://www.veritas.com/content/dam/Veritas/docs/data-sheets/V0588_GA_DS_Veritas_System_Recovery_18.pdf)
- 44. [https://www.veritas.com/support/en\\_US/article.100043904](https://www.veritas.com/support/en_US/article.100043904)
- 45. [https://www.veritas.com/content/support/en\\_US/doc/59226269-140215363-](https://www.veritas.com/content/support/en_US/doc/59226269-140215363-0/v95340945-140215363) [0/v95340945-140215363](https://www.veritas.com/content/support/en_US/doc/59226269-140215363-0/v95340945-140215363)
- 46. <https://www.veritas.com/en/uk/availability/infoscale>
- 47. [https://www.veritas.com/content/support/en\\_US/doc/21902280-127283730-](https://www.veritas.com/content/support/en_US/doc/21902280-127283730-0/v75834552-127283730) [0/v75834552-127283730](https://www.veritas.com/content/support/en_US/doc/21902280-127283730-0/v75834552-127283730)
- 48. [https://helpcenter.veeam.com/docs/backup/vsphere/file\\_share\\_support.html?ver](https://helpcenter.veeam.com/docs/backup/vsphere/file_share_support.html?ver=100)  $=100$
- 49. [https://helpcenter.veeam.com/docs/backup/vsphere/backup\\_copy.html?ver=100](https://helpcenter.veeam.com/docs/backup/vsphere/backup_copy.html?ver=100)
- 50. <https://helpcenter.veeam.com/docs/backup/vsphere/sandbox.html?ver=100>
- 51. [https://forums.veeam.com/veeam-backup-replication-f2/zabbix-monitoring](https://forums.veeam.com/veeam-backup-replication-f2/zabbix-monitoring-t58140.html)[t58140.html](https://forums.veeam.com/veeam-backup-replication-f2/zabbix-monitoring-t58140.html)
- 52. [https://helpcenter.veeam.com/docs/backup/explorers/vead\\_data\\_restore.html?ver](https://helpcenter.veeam.com/docs/backup/explorers/vead_data_restore.html?ver=100)  $=100$
- 53. <https://www.zabbix.com/integrations/veeam>
- 54. [https://searchdatabackup.techtarget.com/feature/Commvault-vs-Veeam-](https://searchdatabackup.techtarget.com/feature/Commvault-vs-Veeam-Comparing-data-protection-tools)[Comparing-data-protection-tools](https://searchdatabackup.techtarget.com/feature/Commvault-vs-Veeam-Comparing-data-protection-tools)
- 55. <https://documentation.commvault.com/commvault/v11/article?p=12867.htm>
- 56. <https://documentation.commvault.com/commvault/v11/article?p=3619.htm>
- 57. [https://www.veritas.com/support/en\\_US/doc/59226269-99535599-0/v96080940-](https://www.veritas.com/support/en_US/doc/59226269-99535599-0/v96080940-99535599) [99535599](https://www.veritas.com/support/en_US/doc/59226269-99535599-0/v96080940-99535599)
- 58. [https://helpcenter.veeam.com/docs/backup/vsphere/transaction\\_truncation.html?](https://helpcenter.veeam.com/docs/backup/vsphere/transaction_truncation.html?ver=100#truncate) [ver=100#truncate](https://helpcenter.veeam.com/docs/backup/vsphere/transaction_truncation.html?ver=100#truncate)
- 59. [https://documentation.commvault.com/commvault/v11/others/pdf/commvault](https://documentation.commvault.com/commvault/v11/others/pdf/commvault-complete-license-guide.pdf)[complete-license-guide.pdf](https://documentation.commvault.com/commvault/v11/others/pdf/commvault-complete-license-guide.pdf)